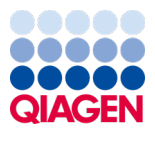

Juni 2022

# <span id="page-0-0"></span>Petunjuk Penggunaan *therascreen*® EGFR Plasma RGQ PCR Kit

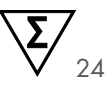

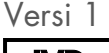

**IVD** 

Untuk Penggunaan Diagnostik In Vitro Untuk digunakan dengan instrumen Rotor-Gene® Q MDx 5plex HRM

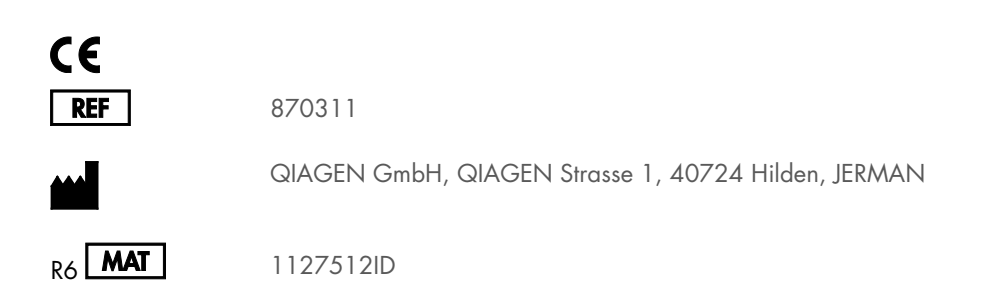

Sample to Insight

## **Isi**

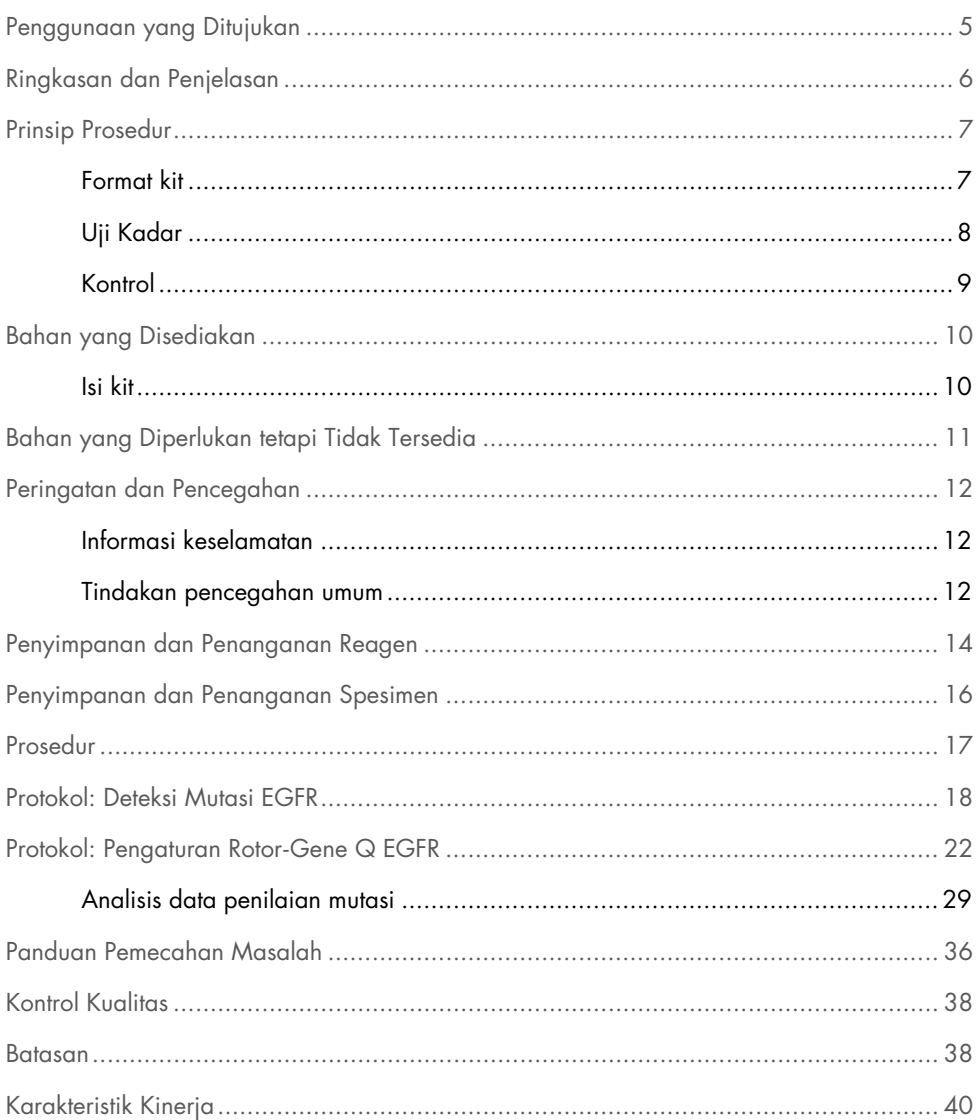

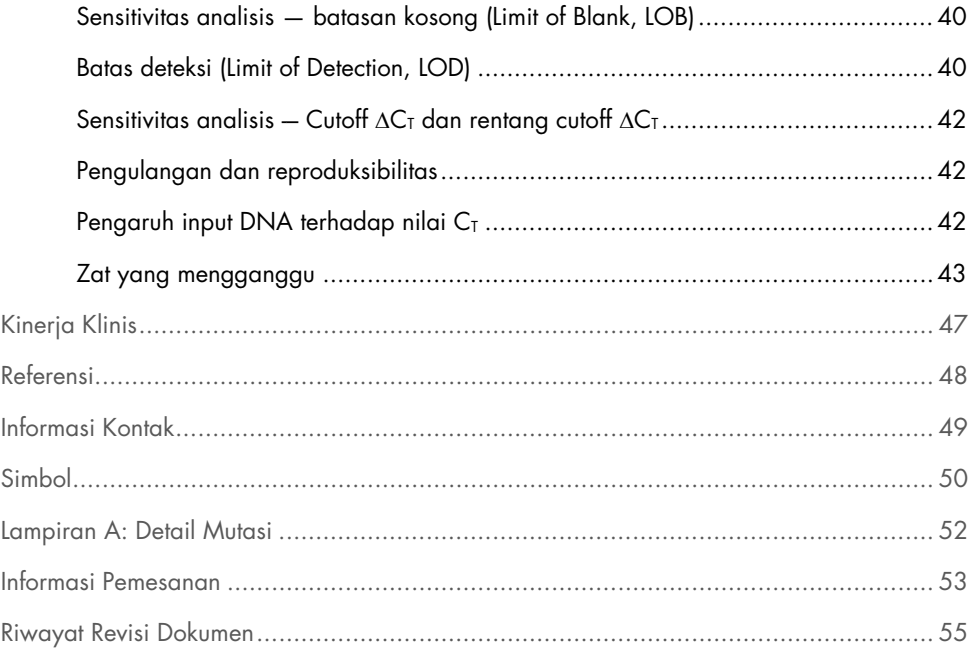

## <span id="page-4-0"></span>Penggunaan yang Ditujukan

*therascreen* EGFR Plasma RGQ PCR Kit adalah pengujian diagnostik in vitro untuk deteksi penghapusan ekson 19, substitusi ekson 20 dan 21 (masing-masing T790M dan L858R) dalam gen reseptor faktor pertumbuhan epidermal (Epidermal Growth Factor Receptor, EGFR), dan akan memberikan penilaian kualitatif terhadap status mutasi. Hasilnya ditujukan untuk membantu dokter mengidentifikasi pasien dengan NSCLC yang dapat mendapat manfaat dari perawatan dengan IRESSA® (gefitinib) jika sampel jaringan tidak dapat dievaluasi.

*therascreen* EGFR Plasma RGQ PCR Kit harus digunakan oleh personel terlatih di lingkungan laboratorium profesional dengan sampel DNA yang diekstrak dari plasma yang diperoleh dari darah pasien kanker paru bukan-sel kecil (Non-Small Cell Lung Cancer, NSCLC).

*therascreen* EGFR Plasma RGQ PCR Kit ditujukan untuk penggunaan diagnostik in vitro.

## <span id="page-5-0"></span>Ringkasan dan Penjelasan

*therascreen* EGFR Plasma RGQ PCR Kit adalah kit yang siap digunakan untuk deteksi mutasi dalam gen terkait kanker EGFR menggunakan reaksi rantai polimerase (Polymerase Chain Reaction, PCR) pada instrumen Rotor‑Gene Q MDx 5plex HRM.

Dengan teknologi Scorpions® dan ARMS, *therascreen* EGFR Plasma RGQ PCR Kit memungkinkan deteksi mutasi gen EGFR berikut terhadap latar belakang DNA genomik tipe liar.

- Penghapusan dalam ekson 19
- T790M
- L858R

Metode yang digunakan sangat selektif dan, tergantung pada total jumlah DNA yang ada, memungkinkan deteksi persentase mutasi rendah dalam DNA genomik tipe liar. Selektivitas dan batasan deteksi unggul terhadap teknologi seperti pembentukan sekuens terminator warna.

## <span id="page-6-0"></span>Prinsip Prosedur

*therascreen* EGFR Plasma RGQ PCR Kit menggunakan dua teknologi — ARMS dan Scorpions untuk deteksi mutasi dalam real-time PCR.

#### ARMS

Amplifikasi spesifik mutasi atau spesifik alel diperoleh menggunakan ARMS (Sistem Mutasi Refraktori Amplifikasi). Polimerase DNA (Taq) efektif dalam membedakan antara kecocokan dan ketidakcocokan di 3' ujung primer PCR. Sekuens termutasi spesifik secara selektif diperkuat, bahkan dalam sampel di mana sebagian besar sekuens tidak membawa mutasi. Jika primer sepenuhnya cocok, amplifikasi akan memproses dengan efisiensi penuh. Jika dasar 3' tidak cocok, hanya amplifikasi latar belakang tingkat rendah yang terjadi.

#### **Scorpions**

Deteksi amplifikasi dilakukan dengan menggunakan Scorpions. Scorpions adalah molekul dwi- fungsi yang mengandung primer PCR yang secara kovalen terkait dengan kuar. Fluorofor dalam kuar ini berinteraksi dengan pemadam, yang juga disertakan dalam kuar, yang mengurangi fluoresens. Selama PCR, ketika kuar terikat pada amplikon, fluorofor dan pemadam menjadi terpisah. Hal ini menyebabkan peningkatan fluoresens dari tabung reaksi.

### <span id="page-6-1"></span>Format kit

Empat uji kadar tersedia dalam *therascreen* EGFR Plasma RGQ PCR Kit:

- Satu uji kadar kontrol (Ctrl)
- Tiga uji kadar mutasi

Semua campuran reaksi yang mengandung reagen untuk mendeteksi target yang berlabel FAM™, dan uji kadar kontrol internal yang berlabel HEX™. Uji kadar kontrol internal dapat mendeteksi adanya inhibitor yang dapat menyebabkan hasil negatif palsu. Amplifikasi FAM dapat bersaing dengan amplifikasi kontrol internal dan tujuan kontrol internal hanyalah untuk menunjukkan bahwa tidak ada amplifikasi FAM, hal ini merupakan hasil negatif nyata dan bukan reaksi PCR gagal.

### <span id="page-7-0"></span>Uji Kadar

### Uji kadar kontrol

Uji kadar kontrol, yang berlabel FAM, digunakan untuk menilai total DNA dalam sampel. Uji kadar ini memperkuat wilayah ekson 2 dari gen EGFR. Primer dan kuar telah dirancang untuk menghindari setiap polimorfisme EGFR yang diketahui.

### Uji kadar mutasi

Setiap uji kadar mutasi mengandung kuar Scorpion berlabel FAM dan primer ARMS membedakan antara DNA tipe liar dan DNA mutan tertentu.

### <span id="page-8-0"></span>Kontrol

Semua proses eksperimen harus mengandung kontrol berikut:

### Kontrol positif

Setiap proses harus mengandung kontrol positif dalam tabung 1–4. *therascreen* EGFR Plasma RGQ PCR Kit berisi Kontrol Positif (Positive Control, PC) EGFR untuk digunakan sebagai templat dalam reaksi kontrol positif. Hasil kontrol positif akan dinilai untuk memastikan bahwa kit berkinerja dalam kriteria penerimaan yang ditetapkan.

### Kontrol negatif

Setiap proses harus mengandung kontrol negatif (kontrol tanpa templat; [No Template Control, NTC]) dalam tabung 9-12. NTC mengandung Air Bebas Nuklease (H<sub>2</sub>O) untuk digunakan sebagai 'templat' untuk kontrol tanpa templat. Kontrol tanpa templat digunakan untuk menilai adanya potensi kontaminasi selama pengaturan proses dan untuk menilai kinerja reaksi kontrol internal.

#### Penilaian reaksi kontrol internal

Tiap campuran reaksi mengandung kontrol internal selain reaksi target. Kegagalan menunjukkan bahwa mungkin terdapat inhibitor yang dapat menyebabkan hasil negatif palsu, atau terjadinya kesalahan pengaturan operator untuk tabung tersebut.

Jika kegagalan kontrol internal disebabkan oleh inhibisi PCR, pengenceran sampel dapat mengurangi pengaruh inhibitor, tetapi perlu dicatat bahwa hal ini juga akan mengencerkan DNA target. Amplifikasi FAM dapat bersaing dengan amplifikasi kontrol internal sehingga nilai CT IC (HEX) yang dihasilkan dapat berada di luar rentang yang ditetapkan. Hasil FAM tetap valid untuk sampel ini.

## <span id="page-9-0"></span>Bahan yang Disediakan

## <span id="page-9-1"></span>Isi kit

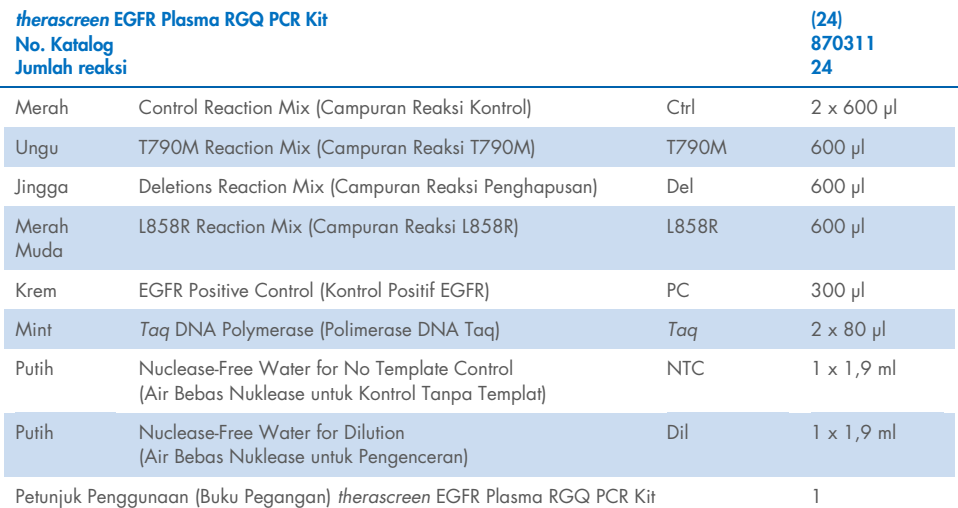

## <span id="page-10-0"></span>Bahan yang Diperlukan tetapi Tidak Tersedia

Saat bekerja dengan bahan kimia, selalu kenakan jas lab yang sesuai, sarung tangan sekali pakai, dan kacamata pelindung. Untuk informasi selengkapnya, baca lembar data keselamatan (Safety Data Sheets, SDS) yang sesuai, tersedia dari pemasok produk.

- Kit ekstraksi DNA (lihat ["Prosedur"](#page-16-0), halaman [17\)](#page-16-0)
- Pipet khusus[\\*](#page-10-1) (dapat disesuaikan) untuk penyiapan sampel
- Pipet khusus\* (dapat disesuaikan) untuk penyiapan campuran master PCR
- Pipet khusus\* (dapat disesuaikan) untuk penyaluran DNA templat
- Ujung pipet dengan DNase, RNase dan Bebas DNA dengan filter (untuk menghindari kontaminasi silang, kami merekomendasikan ujung pipet dengan penghalang aerosol)
- Penangas air atau perangkat serupa yang mampu menampung tabung sentrifugasi 50 ml pada suhu 60 °C.
- $\bullet$  Blok pemanas atau perangkat serupa yang mampu melakukan inkubasi pada suhu 56 °C†
- Es yang dihancurkan
- Sentrifugasi atas meja\* dengan rotor untuk tabung reaksi 2 ml
- Vorteks
- Instrumen Rotor‐Gene Q MDx 5plex HRM\*[†](#page-10-2) dengan saluran fluoresens untuk Cycling Green dan Cycling Yellow (masing-masing deteksi FAM dan HEX)
- Perangkat lunak Rotor-Gene Q versi 2.3.5 atau lebih baru
- Strip Tubes and Caps, 0.1 ml, untuk digunakan dengan 72-well rotor (no. kat. 981103 atau 981106)
- Tabung mikrosentrifugasi DNase, RNase, dan Bebas DNA untuk penyiapan campuran master
- Loading Block 72 x 0.1 ml Tubes, blok aluminium untuk pengaturan reaksi manual dengan pipet saluran tunggal (QIAGEN, kat. no. 9018901)

<span id="page-10-1"></span><sup>\*</sup> Pastikan bahwa instrumen telah diperiksa dan dikalibrasi sesuai dengan rekomendasi produsen.

<span id="page-10-2"></span><sup>†</sup> Di beberapa negara, jika sesuai, instrumen Rotor‑Gene Q 5plex HRM dengan tanggal produksi Mei 2011 atau yang lebih baru dapat digunakan. Tanggal produksi dapat diperoleh dari nomor seri pada sisi belakang instrumen. Nomor seri memiliki format "mmyynnn" di mana "mm" menunjukkan bulan produksi dalam digit, "yy" menunjukkan dua digit terakhir tahun pembuatan, dan "nnn" menunjukkan pengidentifikasi instrumen unik.

## <span id="page-11-0"></span>Peringatan dan Pencegahan

Untuk Penggunaan Diagnostik In Vitro

Untuk Penggunaan Profesional

### <span id="page-11-1"></span>Informasi keselamatan

Saat bekerja dengan bahan kimia, selalu kenakan jas lab yang sesuai, sarung tangan sekali pakai, dan kacamata pelindung. Untuk informasi lebih lanjut, silakan lihat lembar data keselamatan (Safety Data Sheets, SDS) yang sesuai. Panduan tersedia online dalam format PDF yang mudah dan praktis di [www.qiagen.com/safety](https://www.qiagen.com/safety). Di sana Anda dapat menemukan, melihat, dan mencetak SDS untuk setiap kit dan komponen kit QIAGEN.

### <span id="page-11-2"></span>Tindakan pencegahan umum

Pengguna harus selalu memperhatikan hal-hal berikut:

- Gunakan ujung pipet DNase, RNase dan Bebas DNA dengan filter dan pastikan bahwa pipet telah dikalibrasi sesuai dengan petunjuk produsen.
- Simpan dan ekstrak bahan positif (kontrol positif dan spesimen) secara terpisah dari semua reagen lain, lalu tambahkan ke campuran reaksi dalam fasilitas di ruang yang terpisah.
- Cairkan semua komponen secara menyeluruh pada suhu kamar (15–25 °C) sebelum memulai uji kadar.
- Saat dicairkan, campurkan komponen dengan membalikkan setiap tabung 10 kali lalu sentrifugasi sekejap.

Catatan: Beri perhatian ekstrem untuk mencegah kontaminasi PCR dengan bahan kontrol sintetis. Kami menyarankan untuk menggunakan pipet khusus yang terpisah untuk menyiapkan campuran reaksi dan menambahkan templat DNA. Penyiapan dan penyaluran campuran reaksi harus dilakukan dalam area terpisah dari area yang digunakan untuk penambahan templat. Tabung Rotor‑Gene Q tidak boleh dibuka setelah proses PCR telah selesai. Hal ini untuk mencegah kontaminasi laboratorium dengan produk pasca-PCR.

Catatan: Reagen telah divalidasi untuk pengaturan manual. Jika metode otomatis digunakan, ini dapat mengurangi jumlah kemungkinan reaksi karena reagen yang diperlukan untuk mengisi 'volume mati' pada instrumen ini.

Catatan: Semua reagen dalam *therascreen* EGFR Plasma RGQ PCR Kit diformulasikan khusus untuk digunakan dengan pengujian yang disebutkan. Semua reagen yang disediakan dalam *therascreen* EGFR Plasma RGQ PCR Kit ditujukan untuk digunakan hanya dengan reagen lain dalam *therascreen* EGFR Plasma RGQ PCR Kit yang sama.

Substitusi terhadap reagen dalam kit tidak boleh dilakukan jika akan menjaga kinerja yang optimal.

Catatan: Hanya gunakan polimerase DNA *Taq* (*Taq*) yang disediakan dalam kit. Jangan melakukan substitusi dengan polimerase DNA *Taq* dari kit lain pada tipe yang sama atau yang lain, atau dengan polimerase DNA *Taq* dari pemasok lain.

Catatan: Reagen untuk *therascreen* EGFR Plasma RGQ PCR Kit telah diencerkan secara optimal. Kami tidak menyarankan pengenceran reagen lebih lanjut karena hal ini dapat menyebabkan hilangnya kinerja. Kami tidak menyarankan penggunaan volume reaksi kurang dari 25 µl, karena hal ini akan meningkatkan risiko negatif palsu.

## <span id="page-13-0"></span>Penyimpanan dan Penanganan Reagen

*therascreen* EGFR Plasma RGQ PCR Kit dikirimkan dengan es kering. Jika terdapat komponen *therascreen* EGFR Plasma RGQ PCR Kit yang tidak beku saat kedatangan, kemasan luar telah terbuka selama transit, atau pengiriman tidak berisi nota pengemasan, Petunjuk Penggunaan, atau reagen lain, silakan hubungi salah satu Departemen Layanan Teknis QIAGEN atau distributor setempat (kunjungi [www.qiagen.com](https://www.qiagen.com/)).

*therascreen* EGFR Plasma RGQ PCR Kit harus disimpan segera setelah diterima pada suhu –30 hingga –15 °C dalam lemari pembeku dengan suhu konstan dan terlindung dari cahaya. Jika disimpan dalam kondisi penyimpanan yang ditetapkan, *therascreen* EGFR Plasma RGQ PCR Kit tetap stabil hingga tanggal kedaluwarsa yang tertera.

Setelah dibuka, reagen dapat disimpan dalam kemasan aslinya pada suhu –30 hingga –15 °C selama 12 bulan atau hingga tanggal kedaluwarsa yang tertera, mana pun yang terjadi lebih dulu. Hindari pencairan dan pembekuan berulang. Jangan melebihi maksimal delapan siklus beku-cair.

Reagen harus dicairkan pada suhu sekitar selama minimal 1 jam dan maksimal 4,5 jam. Setelah reagen siap digunakan, reaksi PCR dapat disiapkan dan tabung Rotor‑Gene Q yang mengandung campuran master dan sampel DNA harus segera dimuat dalam Rotor‑Gene Q MDx 5plex HRM. Total waktu sejak dimulainya pengaturan PCR hingga dimulainya operasi tidak boleh melebihi:

- 6 jam jika disimpan pada suhu sekitar Catatan: Waktu ini mencakup pengaturan PCR dan penyimpanan.
- 18 jam jika disimpan dalam lemari pendingin (2–8 °C) Catatan: Waktu ini mencakup pengaturan PCR dan penyimpanan.

Catatan: Scorpions (seperti dengan semua molekul berlabel fluoresens) dalam reagen campuran reaksi sensitif terhadap cahaya. Lindungi reagen campuran reaksi dan kontrol dari cahaya untuk menghindari pemutihan foto.

Reagen dalam *therascreen* EGFR Plasma RGQ PCR Kit diencerkan secara optimal dan tidak ada perlakuan atau pemurnian lebih lanjut yang perlu dilakukan sebelum digunakan dalam analisis seperti arahan dari Petunjuk Penggunaan (Buku Pegangan) *therascreen EGFR Plasma RGQ PCR Kit*.

Tanggal kedaluwarsa dan kondisi penyimpanan yang tercetak pada kotak dan label di semua komponen harus diperhatikan. Jangan gunakan komponen yang disimpan dengan tidak benar atau kedaluwarsa.

## <span id="page-15-0"></span>Penyimpanan dan Penanganan Spesimen

Catatan: Semua sampel harus diperlakukan sebagai bahan yang berpotensi menular.

Bahan sampel harus berupa DNA genomik manusia yang diekstrak dari plasma. Spesimen harus dipindahkan sesuai dengan metodologi patologi standar untuk menjamin kualitas spesimen.

## <span id="page-16-0"></span>Prosedur

## Ekstraksi DNA

Karakteristik kinerja untuk kit ini telah diperoleh menggunakan DNA yang diekstrak dengan QIAamp® Circulating Nucleic Acid Kit (no. kat. 55114). Saat menggunakan QIAamp Circulating Nucleic Acid Kit, lakukan ekstraksi DNA sesuai dengan petunjuk dalam buku pegangan yang menyatakan hal-hal berikut:

- Volume awal plasma adalah 2 ml.
- Sebelum ekstraksi DNA, 2 ml plasma harus disentrifugasi pada 3000 rpm selama 2 menit dan supernatan dipindahkan ke tabung yang bersih.
- Volume Proteinase K harus sebanyak 250 µl.
- Pencernaan Proteinase K harus dilakukan selama 1 jam pada suhu 60 °C.
- DNA genomik yang dimurnikan harus dielusi dalam 55 µl Buffer AVE (tersedia dalam QIAamp Circulating Nucleic Acid Kit).
- Simpan DNA genomik yang dimurnikan pada suhu –30 hingga –15 °C.

Catatan: Semua uji kadar dalam *therascreen* EGFR Plasma RGQ PCR Kit menghasilkan produk PCR pendek. Akan tetapi, *therascreen* EGFR Plasma RGQ PCR Kit tidak akan bekerja dengan DNA yang terfragmentasi secara drastis.

## <span id="page-17-0"></span>Protokol: Deteksi Mutasi EGFR

### Poin penting sebelum memulai

- Untuk mendapatkan hasil yang tepat, pastikan prosedur pencampuran yang dijelaskan dilakukan di setiap tahap pencampuran proses pengaturan uji kadar.
- Maksimal 16 sampel dapat dinilai di setiap proses.
- Sebelum memulai prosedur, baca ["Tindakan pencegahan umum"](#page-11-2), halaman [12.](#page-11-2)
- Luangkan waktu untuk membiasakan diri Rotor‑Gene Q MDx 5plex HRM sebelum memulai protokol. Lihat manual pengguna instrumen.
- Jangan melakukan proses vorteks Polimerase DNA *Taq* (*Taq*) atau campuran apa pun yang mengandung polimerase DNA *Taq*, karena hal ini dapat menonaktifkan enzim.
- Masukkan *Taq* dengan meletakkan ujung pipet di bawah permukaan cairan agar ujungnya tidak terlapisi lebihan enzim.
- Untuk setiap sampel DNA, uji kadar mutasi dan kontrol harus dianalisis dalam proses PCR yang sama untuk menghindari variasi proses-ke-proses.
- Untuk penggunaan reagen yang efisien dalam *therascreen* EGFR RGQ PCR Kit, tetapkan batch sampel DNA sejauh mungkin untuk menciptakan proses lengkap. Pengujian sampel secara individu atau dalam jumlah kecil menghabiskan lebih banyak reagen dan mengurangi jumlah keseluruhan sampel yang dapat diuji dengan satu *therascreen* EGFR RGQ PCR Kit.

### Hal yang harus dilakukan sebelum memulai

- Sebelum setiap penggunaan, semua reagen perlu dicairkan sepenuhnya selama minimal 1 jam dan maksimal 4,5 jam pada suhu ruang (15–25 °C), dicampurkan dengan membalikkan 10 kali, dan sentrifugasi sekejap untuk mengumpulkan isi di bagian dasar tabung.
- Pastikan bahwa *Taq* dalam suhu ruang (15–25 °C) sebelum tiap penggunaan. Sentrifugasi tabung sekejap untuk mengumpulkan enzim di bagian dasar tabung.
- Campurkan semua sampel dengan membalikkan 10 kali, lalu sentrifugasi sekejap untuk mengumpulkan isi di bagian dasar tabung.

### Prosedur

1. Cairkan semua campuran reaksi sepenuhnya, Air Bebas Nuklease untuk Kontrol Tanpa Templat (NTC), dan Kontrol Positif (PC) EGFR pada suhu ruang (15–25 °C) selama minimal 1 jam [\(Tabel 1\)](#page-18-0). Jika reagen telah dicairkan, campurkan dengan membalik masing-masing tabung 10 kali untuk menghindari konsentrasi garam yang terlokal, lalu sentrifugasi sekejap untuk mengumpulkan isi pada bagian dasar tabung.

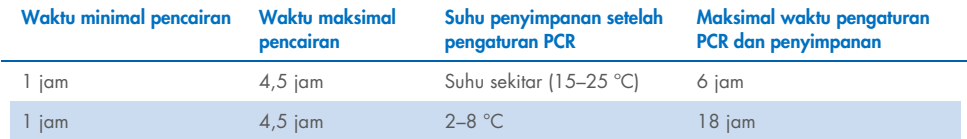

<span id="page-18-0"></span>Tabel 1. Waktu pencairan, waktu pengaturan PCR, dan suhu penyimpanan

Catatan: Pengaturan PCR harus dilakukan pada suhu sekitar. Penyimpanan merujuk pada waktu antara selesainya pengaturan PCR dan dimulainya proses PCR pada Rotor‑Gene Q MDx 5plex HRM.

Catatan: Bawa polimerase DNA *Taq* (tabung *Taq*) pada suhu sekitar (15–25 °C) di waktu yang sama seperti reagen lain (lihat ["Penyimpanan dan Penanganan Reagen"](#page-13-0), halama[n 14\)](#page-13-0). Sentrifugasi tabung sekejap untuk mengumpulkan enzim di bagian dasar tabung.

- 2. Lakukan tahap-tahap berikut:
	- 2a. Beri label empat tabung mikrosentrifugasi (tidak disediakan) sesuai dengan campuran reaksi terkait yang ditunjukkan dalam [Tabel 2.](#page-19-0)
	- 2b. Siapkan campuran master secukupnya (campuran reaksi mutasi atau kontrol [tabung CTRL, T790M, Penghapusan, L858R] dan polimerase DNA *Taq* [*Taq*]) untuk sampel DNA, satu reaksi Kontrol Positif (tabung PC) EGFR, dan satu Air Bebas Nuklease untuk reaksi Kontrol Tanpa Templat (tabung NTC) sesuai dengan volume dalam [Tabel 2.](#page-19-0)

Catatan: Sertakan reagen untuk satu sampel tambahan untuk membiarkan lebihan yang memadai untuk pengaturan PCR.

Campuran master mengandung semua komponen yang diperlukan untuk PCR kecuali sampel.

#### <span id="page-19-0"></span>Tabel 2. Persiapan campuran master\*

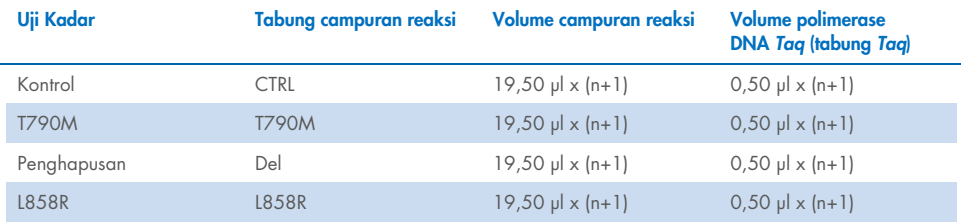

\* Saat menyiapkan campuran master, siapkan secukupnya untuk satu sampel tambahan untuk membiarkan adanya lebihan yang memadai untuk pengaturan PCR.

Catatan: Saat menyiapkan campuran master, volume yang diperlukan untuk campuran reaksi mutasi atau kontrol ditambahkan ke tabung yang relevan terlebih dahulu kemudian polimerase DNA *Taq* ditambahkan terakhir.

- 3. Letakkan sejumlah tabung 4-strip PCR (tiap strip memiliki 4 tabung) secukupnya dalam blok pemuatan sesuai dengan tata letak dalam [Tabel 3.](#page-20-0) Jangan menutup tabung. Catatan: Letakkan penutup dalam wadah plastik hingga dibutuhkan.
- 4. Tutup tabung untuk campuran master lalu balikkan 10 kali untuk mencampur campuran master diikuti dengan sentrifugasi sekejap untuk memastikan campuran berada di bagian dasar tabung. Segera tambahkan 20 µl campuran master ke setiap tabung strip PCR yang sesuai.
- 5. Segera tambahkan 5 µl Air Bebas Nuklease (H2O) pada tabung strip PCR kontrol tanpa templat (tabung PCR nomor 9–12) lalu tutup tabungnya.
- 6. Tambahkan 5 µl dari setiap sampel ke tabung sampel (tabung PCR 5–8, 13–16 dan 17–72) lalu tutup tabungnya.
- 7. Tambahkan 5 µl Kontrol Positif (PC) EGFR ke tabung kontrol positif (tabung PCR nomor 1–4). Tiap sampel DNA harus diuji dengan uji kadar kontrol dan semua uji kadar mutasi. Tata letaknya ditunjukkan dalam [Tabel 3.](#page-20-0)

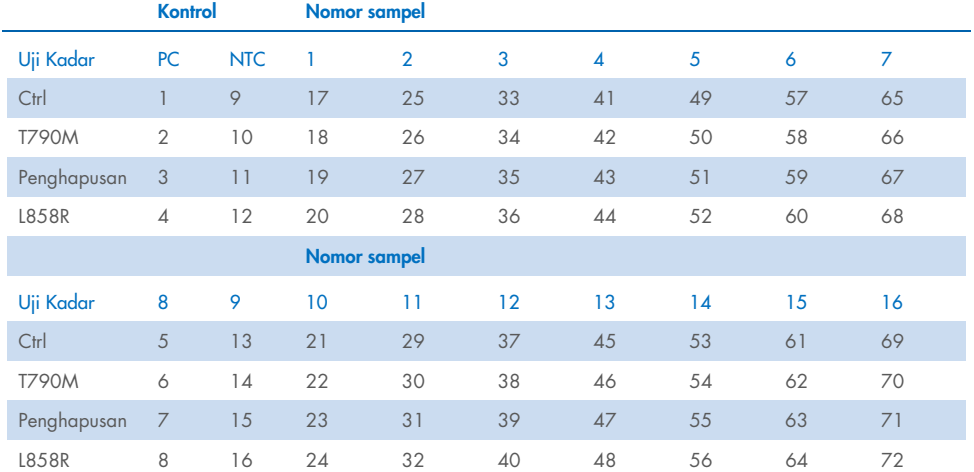

#### <span id="page-20-0"></span>Tabel 3. Tata letak uji kadar kontrol dan mutasi

- 8. Dengan spidol permanen, tandai penutup tabung pertama dalam posisi numerik terendah dalam tiap tabung 4-strip PCR (misal, posisi 1, 5, 9, dst.) untuk menunjukkan orientasi dalam memuat tabung ke dalam rotor 72-sumuran dari Rotor‑Gene Q MDx 5plex HRM.
- 9. Balikkan tabung yang tertutup 4 kali untuk mencampurkan sampel dan campuran reaksi.
- 10. Letakkan semua tabung 4-strip PCR pada posisi yang sesuai dalam rotor 72-sumuran lalu periksa apakah semua tabung berisi volume yang sama.

Catatan: Pastikan bahwa strip tabung tidak terbalik saat mentransfernya pada rotor.

- 11. Jika rotor penuh, isi ruang yang tersisa dengan tabung kosong tertutup.
- 12. Segera letakkan rotor ke dalam Rotor‑Gene Q MDx 5plex HRM. Pastikan bahwa ring penguncian (aksesori Rotor‑Gene Q MDx) diletakkan di atas rotor untuk mengamankan tabung selama proses berlangsung.
- 13. Lihat pengaturan Rotor‑Gene Q MDx 5plex HRM (lihat ["Protokol: Pengaturan Rotor](#page-21-0)‑Gene Q [EGFR"](#page-21-0), halama[n 22\)](#page-21-0) untuk membuat profil suhu dan memulai proses.

## <span id="page-21-0"></span>Protokol: Pengaturan Rotor‑Gene Q EGFR

Parameter siklus ditunjukkan dalam [Tabel 4.](#page-21-1)

#### <span id="page-21-1"></span>Tabel 4. Parameter siklus

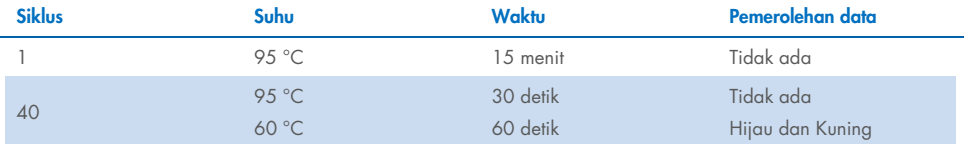

- 1. Klik dua kali ikon perangkat lunak Rotor‑Gene Q Series Software 2.3 pada desktop laptop yang terhubung ke Rotor‑Gene Q MDx 5plex HRM. Pilih tab "Advanced" (Tingkat Lanjut) dalam kotak dialog "New Run" (Proses Baru) yang muncul.
- 2. Untuk membuat templat baru, pilih Empty Run (Proses Kosong), lalu klik New (Baru). Jendela "New Run Wizard" (Wizard Proses Baru) akan muncul.
- 3. Pilih 72-Well Rotor sebagai tipe rotor. Pastikan bahwa ring penguncian terpasang lalu centang kotak Locking Ring Attached (Ring Penguncian Terpasang). Klik Next (Berikutnya) [\(Gambar 1\).](#page-21-2)

<span id="page-21-2"></span>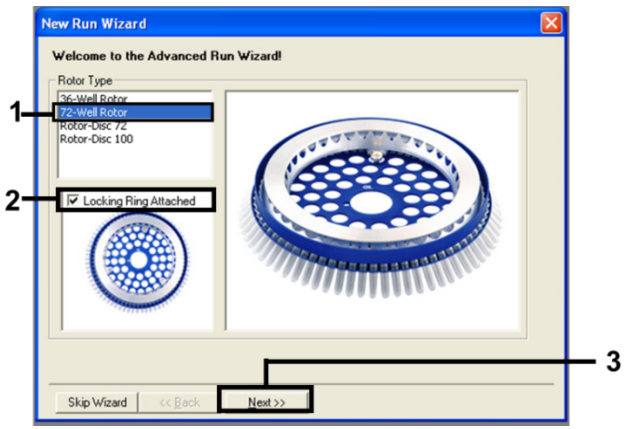

Gambar 1. Kotak dialog "New Run Wizard" (Wizard Proses Baru).

4. Masukkan nama operator dalam bidang Operator. Tambahkan catatan dan atur nilai dalam bidang Reaction Volume (Volume Reaksi) sebesar 25. Pastikan bahwa nilai dalam bidang Sample Layout (Tata Letak Sampel) diatur sebesar 1, 2, 3…. Klik Next (Berikutnya) [\(Gambar 2\)](#page-22-0).

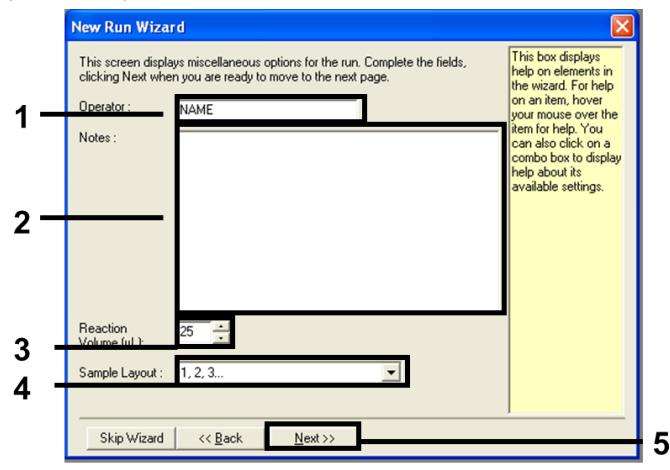

<span id="page-22-0"></span>Gambar 2. Memasukkan nama operator dan volume reaksi.

5. Klik Edit Profile (Edit Profil) dalam kotak dialog "New Run Wizard" (Wizard Proses Baru) [\(Gambar 3\)](#page-22-1) dan atur parameter proses sesuai dengan tahap berikut.

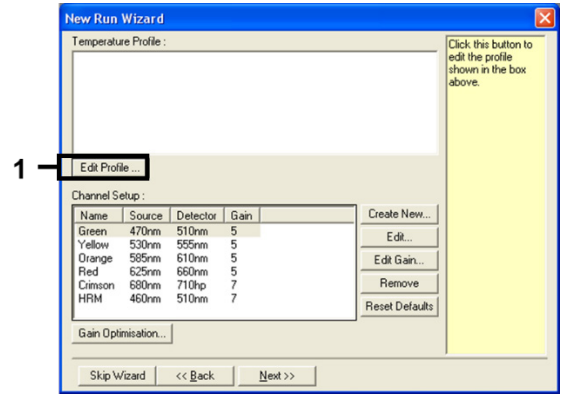

<span id="page-22-1"></span>Gambar 3. Mengedit profil.

6. Klik Insert after (Sisipkan setelah) dan pilih New Hold at Temperature (Jaga pada Suhu Baru) [\(Gambar 4\).](#page-23-0)

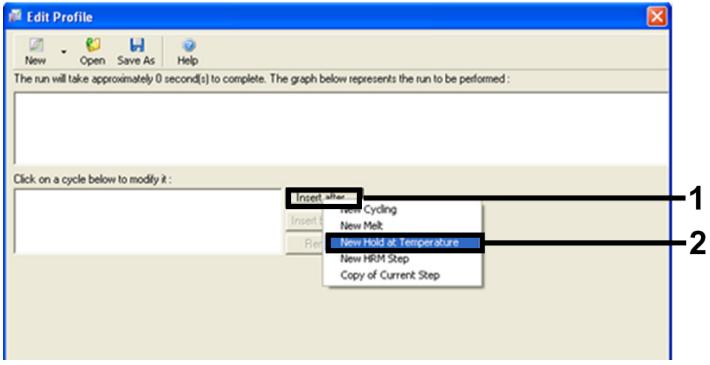

<span id="page-23-0"></span>Gambar 4. Menyisipkan tahap inkubasi awal.

7. Atur nilai dalam bidang Hold Temperature (Jaga Suhu) 95 °C dan nilai dalam Hold Time (Jaga Waktu) 15 mins 0 secs (15 menit 0 detik). Klik Insert After (Sisipkan Setelah), lalu pilih New Cycling (Siklus Baru) [\(Gambar 5\)](#page-23-1).

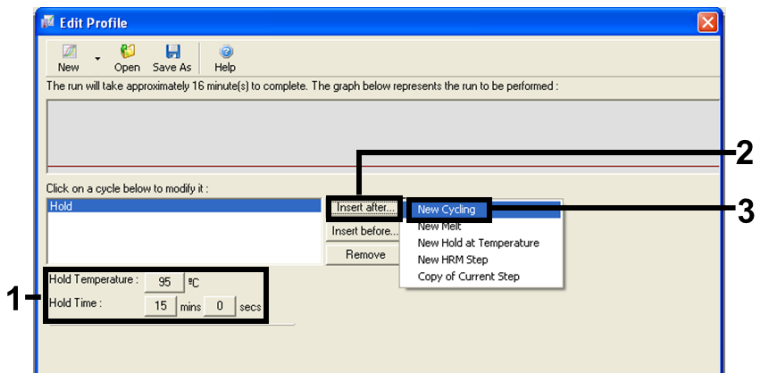

<span id="page-23-1"></span>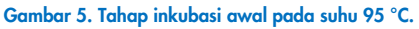

8. Atur jumlah pengulangan siklus menjadi 40. Pilih tahap pertama dan atur menjadi 95°C for 30 secs (95 °C selama 30 detik) [\(Gambar 6\)](#page-24-0).

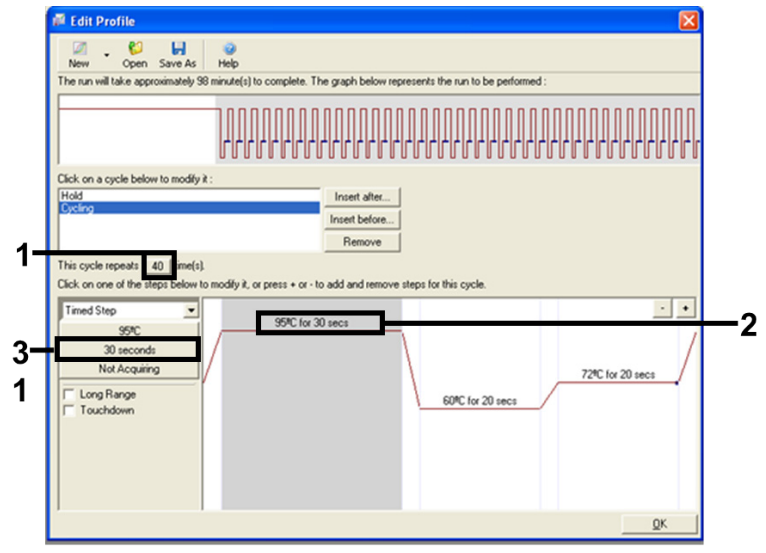

#### <span id="page-24-0"></span>Gambar 6. Tahap siklus pada suhu 95 °C.

9. Soroti tahap kedua dan atur menjadi 60°C for 60 secs (60 °C selama 60 detik). Klik Not Acquiring (Tidak Memperoleh) untuk mengaktifkan pemerolehan data selama tahap ini. [\(Gambar 7\)](#page-24-1).

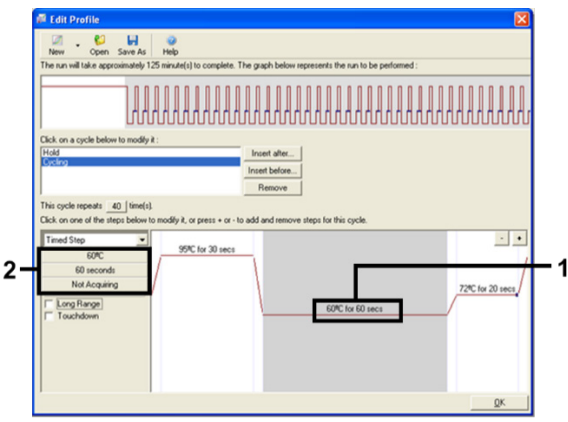

<span id="page-24-1"></span>Gambar 7. Tahap siklus pada suhu 60 °C.

10. Pilih Green (Hijau) dan Yellow (Kuning) dari daftar Available Channels (Saluran yang Tersedia), lalu klik > untuk mentransfernya ke daftar Acquiring Channels (Saluran Pemerolehan). Klik OK (Oke) [\(Gambar 8\)](#page-25-0).

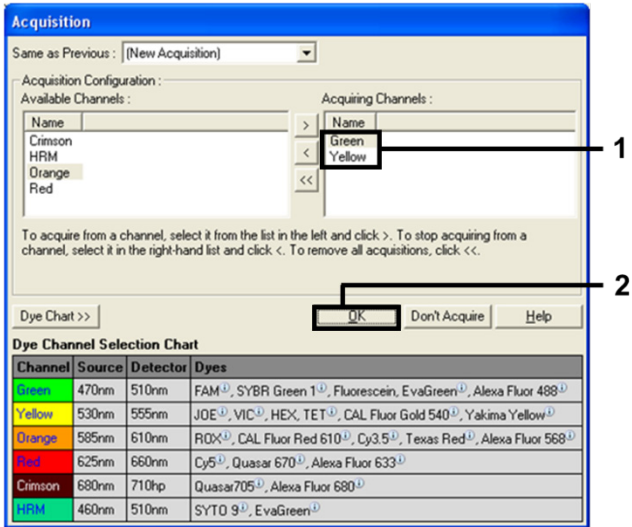

#### <span id="page-25-0"></span>Gambar 8. Pemerolehan pada tahap siklus di suhu 60 °C.

11. Soroti tahap ketiga lalu klik tombol - untuk menghapus. Klik OK (Oke) [\(Gambar 9\)](#page-25-1).

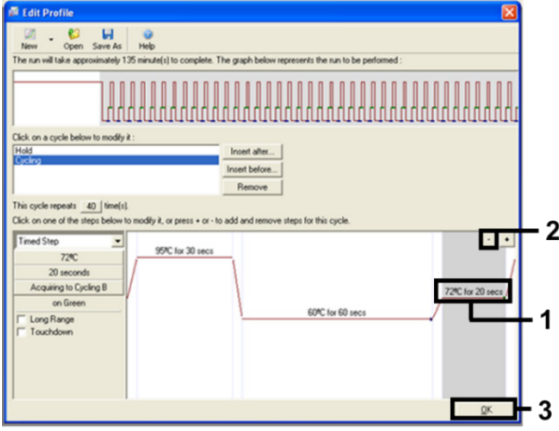

<span id="page-25-1"></span>Gambar 9. Tahap penghapusan ekstensi.

12. Di kotak dialog berikutnya, klik Gain Optimisation (Dapatkan Optimasi) [\(Gambar 10\)](#page-26-0).

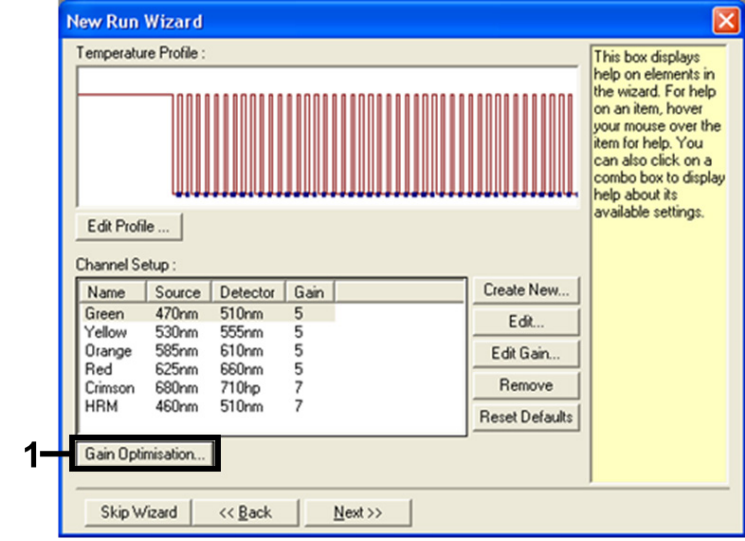

<span id="page-26-0"></span>Gambar 10. Gain optimization (Dapatkan optimasi).

13. Klik Optimise Acquiring (Optimalkan Pemerolehan). Pengaturan saluran ditampilkan untuk tiap saluran. Klik OK untuk menerima nilai default kedua saluran. [\(Gambar 11\)](#page-26-1).

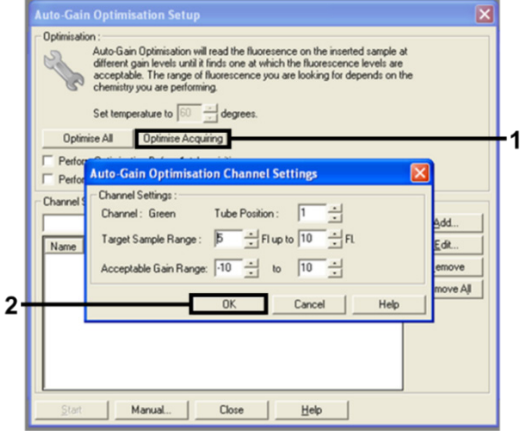

<span id="page-26-1"></span>Gambar 11. Auto-gain optimization (Dapatkan optimasi otomatis) untuk saluran Hijau.

14. Centang kotak Perform Optimisation before 1st Acquisition (Lakukan Optimasi sebelum Pemerolehan Pertama), lalu klik Close (Tutup) untuk kembali ke wizard [\(Gambar 12\).](#page-27-0)

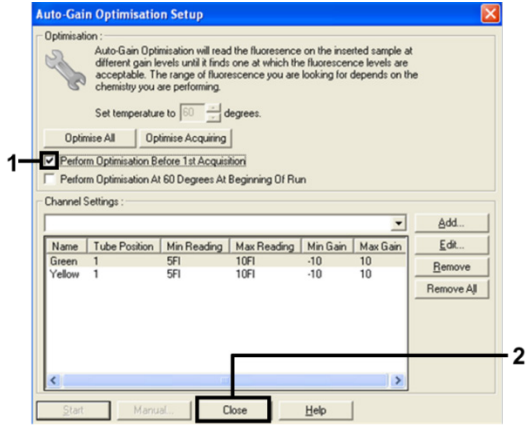

<span id="page-27-0"></span>Gambar 12. Pemilihan saluran Hijau dan kuning.

15. Klik Next (Berikutnya) untuk menyimpan templat dalam lokasi yang sesuai dengan memilih "Save Template" (Simpan Templat).

### <span id="page-28-0"></span>Analisis data penilaian mutasi

Setelah proses selesai, analisis data sesuai dengan prosedur berikut.

### Mengatur analisis perangkat lunak

- 1. Buka file yang sesuai menggunakan Rotor‑Gene Q Series Software 2.3.5 atau yang lebih baru.
- 2. Jika sampel belum diberi nama sebelum melakukan proses, klik Edit Samples (Edit Sampel).
- 3. Masukkan nama sampel, dalam kolom Name (Nama). Catatan: Kosongkan nama setiap sumuran kosong.
- 4. Klik Analysis (Analisis). Di halaman analisis, klik Cycling A Yellow untuk memeriksa saluran HEX.
- 5. Periksa bahwa opsi Dynamic Tube (Tabung Dinamis) disoroti. Klik Slope Correct (Koreksi Kemiringan) dan Linear scale (Skala Linear).
- 6. Klik Take Off Adj (Penyesuaian Pelepasan) lalu masukkan 15.01 dan 20.01 seperti yang ditunjukkan dalam [Gambar 13.](#page-28-1)

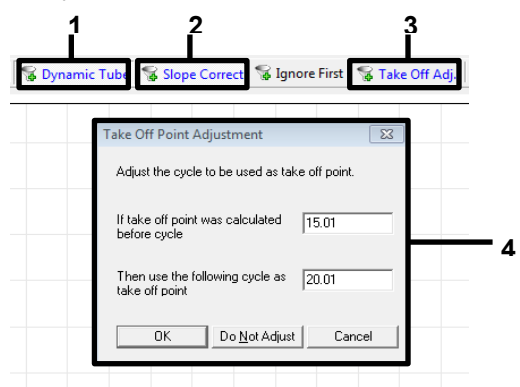

<span id="page-28-1"></span>Gambar 13. Pengaturan normalisasi analisis EGFR. 1 = "Dynamic Tube" (Tabung Dinamis), 2 = "Slope Correct" (Koreksi Kemiringan), 3 = "Take Off Adj" (Penyesuaian Pelepasan) 4 = Jendela dialog "Take Off Adj" (Penyesuaian Pelepasan) dengan nilai parameter.

7. Atur ambang batas menjadi 0,02 lalu periksa nilai  $C<sub>T</sub> HEX$ .

8. Di halaman analisis, klik Cycling A, Green untuk menampilkan saluran FAM. Atur parameter seperti dalam [Gambar 13](#page-28-1) di atas.

Tabung dinamis harus tersoroti.

- 9. Klik Slope Correct (Koreksi Kemiringan) dan Linear scale (Skala Linear).
- 10. Atur ambang batas menjadi 0,075 lalu periksa nilai C<sub>T</sub> FAM.

### Analisis kontrol proses

Setelah proses selesai, analisis data sesuai dengan berikut.

- Kontrol negatif: Untuk memastikan bahwa tidak ada kontaminasi templat, NTC tidak boleh menghasilkan nilai C<sub>T</sub> dalam saluran hijau (FAM) di bawah 40. Untuk memastikan bahwa proses telah diatur dengan benar, NTC harus menampilkan amplifikasi sebesar 29,85 hingga 35,84 dalam saluran kuning (HEX) (Kontrol Internal). Jika terdapat amplifikasi positif dalam saluran hijau dan/atau amplifikasi di luar rentang 29,85 hingga 35,84 dalam saluran kuning, maka proses tidak valid.
- $\bullet$  Kontrol positif: Kontrol Positif (Positive Control, PC) EGFR harus menunjukkan C<sub>T</sub> untuk setiap campuran reaksi dalam dan termasuk rentang yang ditetapkan dala[m Tabel 5.](#page-29-0) Proses dengan nilai kontrol positif di luar rentang ini menunjukkan permasalahan pengaturan uji kadar dan proses harus ditetapkan sebagai kegagalan. Jika kontrol positif menunjukkan  $C_{\text{I}}$  dalam rentang (FAM) namun  $C_{\text{I}}$  kontrol internal (HEX) di luar rentang sebesar 29,85 hingga 35,84, lanjutkan analisis.

Catatan: Data sampel tidak boleh digunakan jika kontrol negatif atau positif gagal.

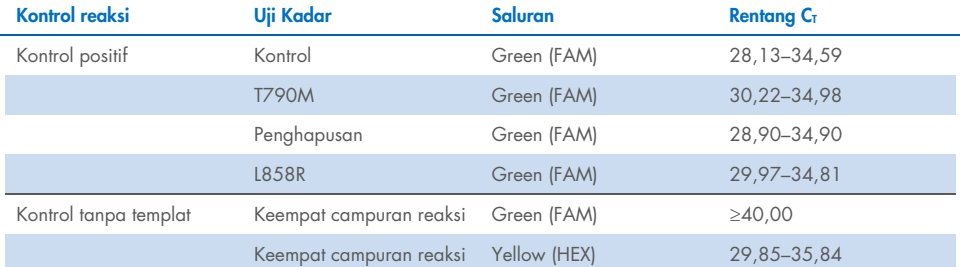

#### <span id="page-29-0"></span>Tabel 5. Rentang C<sub>T</sub> yang dapat diterima untuk kontrol proses

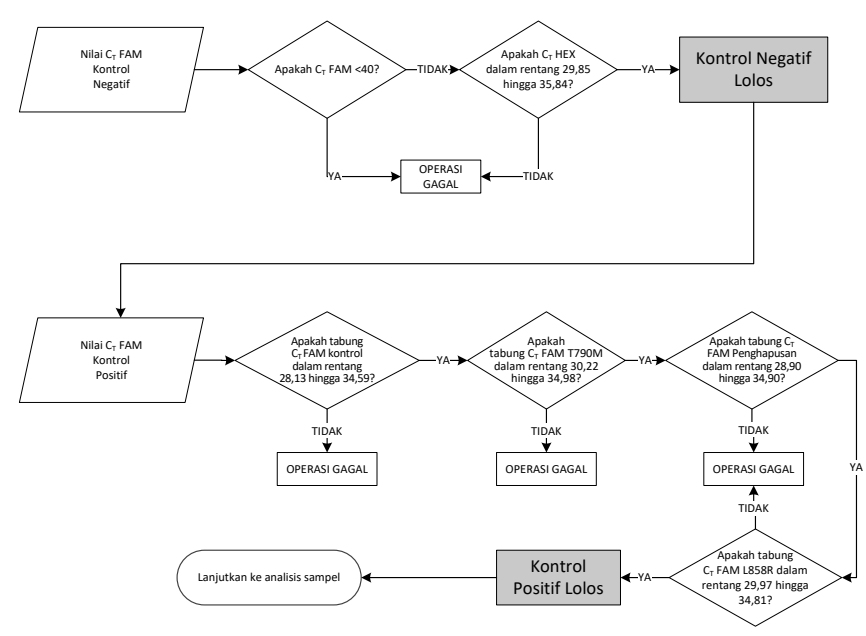

#### Gambar 14. Alur kerja analisis kontrol proses.

Dengan ketentuan bahwa kedua kontrol proses valid, setiap nilai CT uji kadar kontrol sampel harus berada dalam rentang 23,70 hingga 31,10 saluran hijau (FAM) [\(Tabel 6\)](#page-30-0).

#### <span id="page-30-0"></span>Tabel 6. Rentang C<sub>T</sub> FAM yang dapat diterima untuk reaksi kontrol sampel

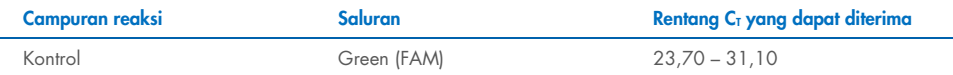

Jika sampel berada di luar rentang ini, diberikan panduan berikut.

 $C<sub>T</sub>$  uji kadar kontrol sampel sebesar <23,70: Sampel dengan  $C<sub>T</sub>$  kontrol sebesar <23,70 akan melebihi muatan uji kadar mutasi dan harus diencerkan. Untuk mendeteksi tiap mutasi di tingkat bawah, sampel dengan - konsentrasi berlebih harus diencerkan agar berada dalam rentang atas dengan dasar bahwa pengenceran sebanyak setengah akan meningkatkan C<sub>T</sub> sebesar 1.

 $\bullet$  C<sub>T</sub> uji kadar kontrol sampel > 31,10: Sampel tidak mengandung DNA yang sesuai untuk memungkinkan analisis.

Dengan ketentuan bahwa kedua kontrol proses valid dan uji kadar kontrol berada dalam rentang yang tertera dala[m Tabel 6,](#page-30-0) setiap nilai  $C<sub>I</sub>$  mutasi sampel harus berada dalam rentang yang dirinci dalam Tabel 7 pada saluran hijau (FAM). Jika sampel berada di luar rentang ini, diberikan panduan berikut.

#### Tabel 7. Nilai reaksi mutasi sampel yang dapat diterima

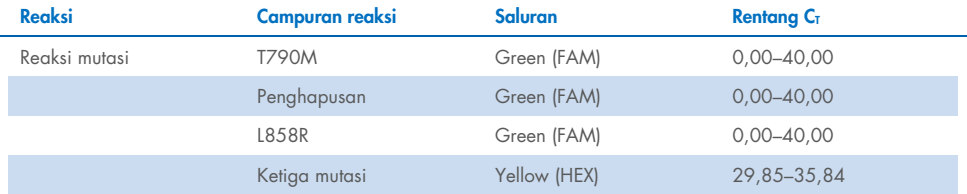

Catatan: Jika sampel tidak menghasilkan C<sub>T</sub> (yakni, C<sub>T</sub> >40), mungkin dikarenakan adanya inhibitor, kesalahan dalam pengaturan uji kadar, atau tidak ada DNA EGFR yang dapat diperkuat.

- Nilai C<sub>T</sub> kontrol internal adalah dalam 29,85–35,84: Tidak ada DNA EGFR yang dapat diperkuat.
- $\bullet$  Nilai C<sub>T</sub> kontrol internal tidak dalam rentana 29,85–35,84; Hal ini dapat menunjukkan kesalahan pengaturan uji kadar atau adanya inhibitor. Pengenceran sampel dapat dilakukan untuk mengurangi pengaruh inhibitor, meski hal ini juga akan mengencerkan DNA.

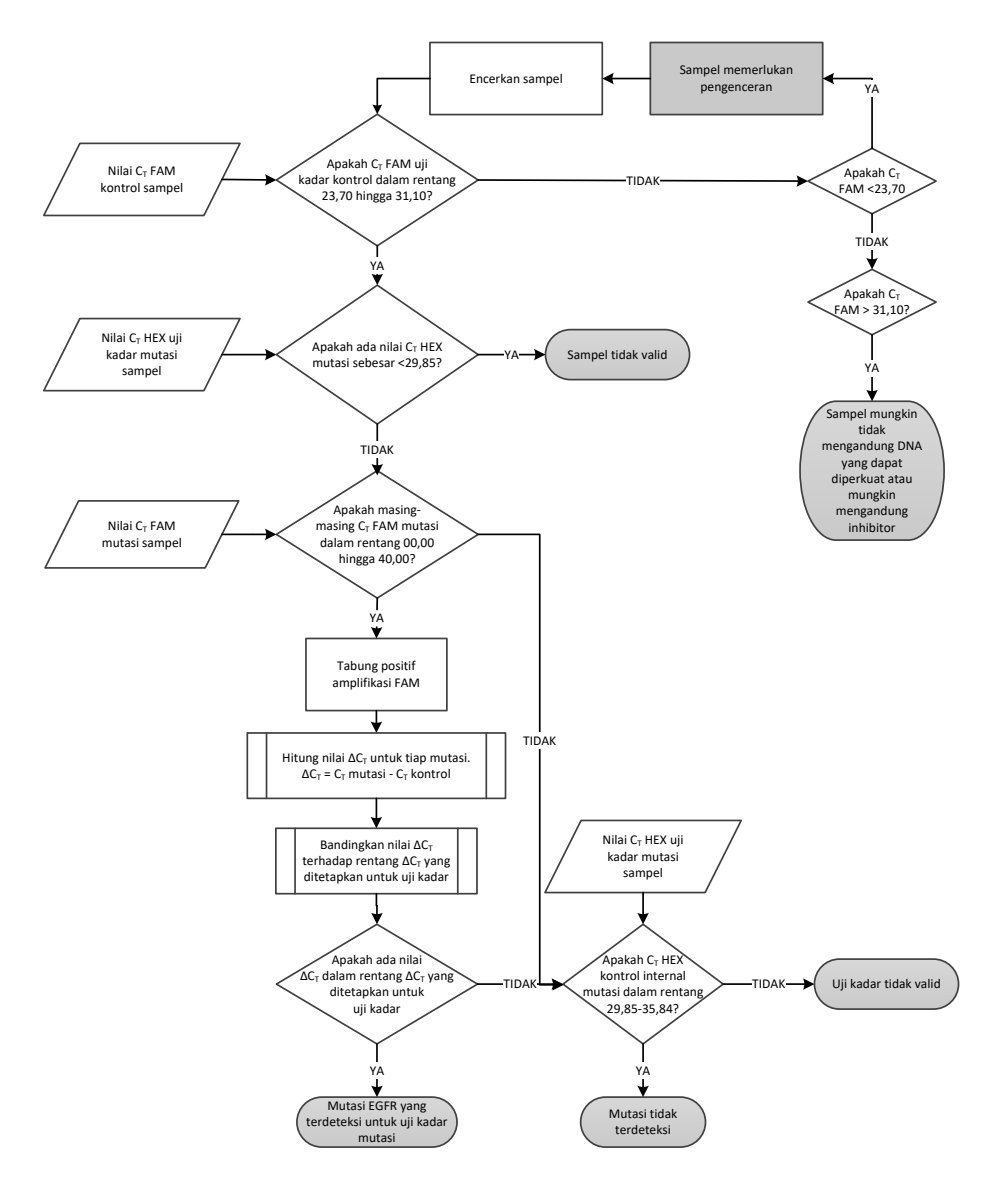

Gambar 15. Bagan alir analisis mutasi.

### Nilai C<sub>T</sub> FAM uji kadar mutasi sampel

Nilai FAM untuk ketiga campuran reaksi mutasi harus diperiksa dengan nilai yang tercantum dalam [Tabel 8.](#page-33-0)

Hitung nilai cutoff ∆C<sub>T</sub> untuk setiap sampel mutasi yang menunjukkan amplifikasi positif seperti berikut ini, dengan memastikan bahwa  $C<sub>T</sub>$  kontrol dan mutasi berasal dari sampel yang sama.

 $\Delta C_{\text{T}} = C_{\text{T}}$  mutasi –  $C_{\text{T}}$  kontrol

Bandingkan nilai ∆C<sub>T</sub> untuk sampel dengan rentang cutoff ∆C<sub>T</sub> untuk uji kadar terkait [\(Tabel](#page-33-0) 8) dengan memastikan bahwa titik batas yang tepat diterapkan pada tiap uji kadar.

#### <span id="page-33-0"></span>Tabel 8. Rentang cutoff ∆CT uji kadar mutasi

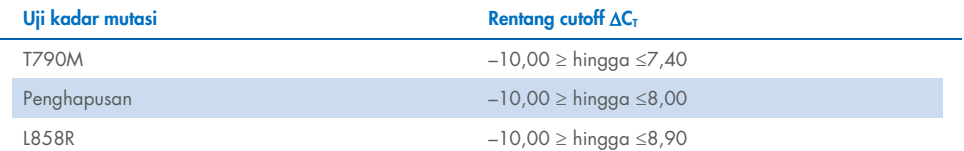

Batas atas rentang cutoff ∆C<sub>T</sub> adalah titik di atas di mana sinyal positif kemungkinan dapat disebabkan karena sinyal latar belakang primer ARMS pada DNA tipe liar. Jika nilai  $\Delta C_I$ sampel lebih tinggi dari titik atas rentang cutoff  $\Delta C_T$ , maka digolongkan "Mutation not detected" (Mutasi tidak terdeteksi) atau di luar batas deteksi kit. Jika nilai sampel berada dalam titik cutoff ∆CT, sampel dianggap positif untuk mutasi yang terdeteksi oleh uji kadar tersebut. Jika nilai sampel di bawah batas bawah rentang cutoff ∆C<sub>T</sub>, hal ini mungkin berpotensi karena artefak fluoresens.

Catatan: Untuk sampel yang tidak menunjukkan  $C<sub>T</sub>$  mutasi FAM, evaluasi  $C<sub>T</sub>$  kontrol internal (HEX) diperlukan untuk menentukan apakah mutasi tidak terdeteksi atau apakah uji kadar tidak valid. Jika nilai C<sub>I</sub> HEX antara 29,85 dan 35,84, maka mutasi tidak terdeteksi. Jika nilai cutoff ∆C<sub>T</sub> HEX berada di luar rentang ini, maka sampel tidak valid.

Ringkasnya, untuk setiap sampel, tiap reaksi mutasi akan diberi status mutasi terdeteksi, mutasi tidak terdeteksi, atau tidak valid menggunakan kriteria berikut.

- $\bullet$  Mutasi terdeteksi: Positif amplifikasi FAM dan ∆C<sub>T</sub> berada dalam rentang cutoff ∆C<sub>T</sub>. Jika beberapa mutasi terdeteksi, seluruhnya dapat dilaporkan.
- Mutasi tidak terdeteksi:
	- O Positif amplifikasi FAM dan nilai cutoff ∆C<sub>T</sub> di atas rentang cutoff ∆C<sub>T</sub> dan HEX (kontrol internal) dalam 29,85–35,84.
	- Negatif amplifikasi FAM dan HEX (kontrol internal) dalam 29,85–35,84.
- Tidak valid: Negatif amplifikasi FAM dan amplifikasi HEX di luar spesifikasi.
	- $\circ$  ∆C<sub>T</sub> yang di hitung berada di bawah rentang cutoff ∆C<sub>T</sub>dan HEX (kontrol internal) berada dalam rentang yang diharapkan. Nilai ∆C<sub>T</sub> di bawah –10,00 menunjukkan bahwa mungkin terdapat artefak fluoresens.

## <span id="page-35-0"></span>Panduan Pemecahan Masalah

Panduan pemecahan masalah ini dapat berfungsi untuk memecahkan masalah yang mungkin muncul. Untuk informasi selengkapnya, lihat juga halaman Pertanyaan Umum di Pusat Dukungan Teknis kami: [www.qiagen.com/FAQ/FAQList.aspx](https://www.qiagen.com/FAQ/FAQList.aspx). Ilmuwan di Layanan Teknis QIAGEN senantiasa dengan senang hati menjawab setiap pertanyaan yang mungkin Anda miliki tentang informasi dan protokol dalam buku pegangan ini maupun teknologi uji kadar dan sampel (untuk informasi kontak, lihat sampul belakang atau kunjungi [www.qiagen.com](http://www.qiagen.com/)).

### Komentar dan saran

#### Tidak ada sinyal dengan Kontrol Positif (PC) EGFR dalam saluran fluoresens Cycling Green

a) Saluran fluoresens yang dipilih untuk analisis data PCR tidak sesuai dengan protokol. Untuk analisis data saluran fluoresens Cycling Green untuk PCR EGFR analitis dan saluran fluoresens Cycling Yellow untuk PCR kontrol internal. b) Pemrograman yang tidak benar untuk profil instrumen Rotor Gene Q MDx 5plex **HRM** Bandingkan profil suhu dengan protokol, dan jika tidak benar, ulangi proses. c) Konfigurasi PCR tidak benar Periksa tahapan kerja Anda dengan skema pemipetan lalu ulangi PCR, bila perlu. d) Kondisi penyimpanan untuk satu atau beberapa komponen kit tidak sesuai dengan instruksi yang diberikan dalam ["Penyimpanan dan](#page-13-0)  [Penanganan Reagen"](#page-13-0) (halaman [14\)](#page-13-0) Periksa kondisi penyimpanan dan tanggal kedaluwarsa (lihat label kit) dari reagen dan gunakan kit baru, bila perlu. e) *therascreen* EGFR Plasma RGQ PCR Kit sudah kedaluwarsa Periksa kondisi penyimpanan dan tanggal kedaluwarsa (lihat label kit) dari reagen dan gunakan kit baru, bila perlu.

## Komentar dan saran

## Sinyal dengan kontrol negatif dalam saluran fluoresens dan Cycling Green dari PCR analitis

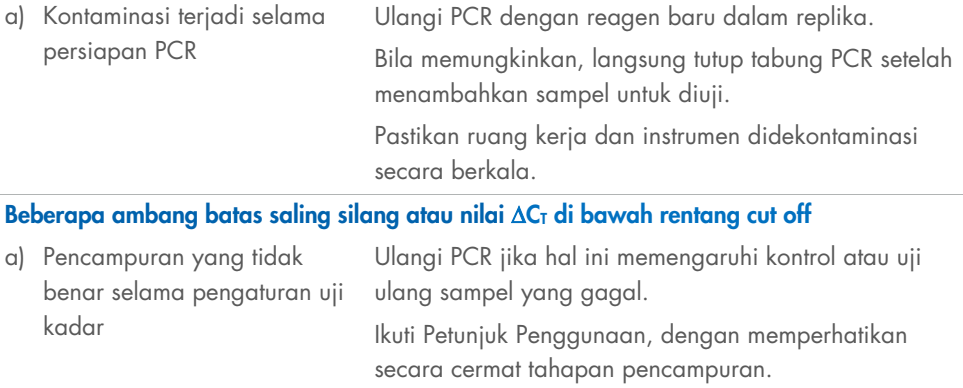

## <span id="page-37-0"></span>Kontrol Kualitas

Sesuai dengan Sistem Manajemen Kualitas bersertifikat ISO dari QIAGEN, setiap *therascreen* EGFR Plasma RGQ PCR Kit telah diuji spesifikasinya yang telah ditentukan untuk memastikan kualitas produk yang konsisten.

## <span id="page-37-1"></span>Batasan

Hasil dari produk harus diinterpretasikan dalam konteks semua temuan laboratorium dan klinis terkait dan tidak untuk digunakan secara terpisah untuk diagnosis.

Produk ini hanya untuk digunakan oleh personel yang mendapat instruksi khusus dan terlatih dalam prosedur diagnostik in vitro dan instrumen Rotor‑Gene Q MDx 5plex HRM.

Studi validasi analitik meliputi DNA manusia yang diekstrak dari sampel plasma.

Produk ini ditujukan hanya untuk digunakan pada cycler real-time PCR Rotor‑Gene Q MDx 5plex HRM.

Kepatuhan ketat terhadap *Buku Pegangan therascreen EGFR Plasma RGQ PCR Kit* diperlukan untuk hasil yang optimal. Pengenceran reagen, selain sebagaimana yang diuraikan dalam buku pegangan ini, tidak direkomendasikan dan akan menyebabkan hilangnya kinerja.

Tanggal kedaluwarsa dan kondisi penyimpanan yang tercetak pada kotak dan label di semua komponen harus diperhatikan. Jangan gunakan komponen yang disimpan dengan tidak benar atau kedaluwarsa.

Primer dalam campuran Reaksi Penghapusan EGFR telah dirancang untuk menargetkan beberapa penghapusan Ekson 19, yang merentangkan nukleotida 55174772 hingga 55174795 (GRCh38 chr7), rentang sebesar 23 bp.

Meskipun uji kadar penghapusan Ekson 19 telah tervalidasi secara analitik dan ditunjukkan untuk mendeteksi penghapusan tertentu dalam Ekson 19 (lihat [Tabel 13](#page-51-1) dalam buku pegangan ini), akan tetapi, kemungkinan terjadi bagi mutasi tambahan (termasuk, namun tidak terbatas pada, tambahan penghapusan Ekson 19, penyisipan Ekson 19, dan mutasi L747P) untuk diperkuat oleh Campuran Reaksi Penghapusan.

Jika ada, mutasi tambahan tersebut akan memunculkan hasil "Deletions Detected" (Penghapusan Terdeteksi) untuk sampel pasien yang ditetapkan.

Selain itu, mungkin juga bagi mutasi L858Q untuk terdeteksi oleh Campuran Reaksi L858R. Sehingga, jika terdapat pada sampel pasien, mutasi L858Q dapat memunculkan hasil "L858R Mutation Detected" (Mutasi L858R Terdeteksi).

## <span id="page-39-0"></span>Karakteristik Kinerja

## <span id="page-39-1"></span>Sensitivitas analisis — batasan kosong (Limit of Blank, LOB)

Untuk menilai kinerja *therascreen* EGFR Plasma RGQ PCR Kit pada tidak adanya templat dan untuk memastikan bahwa sampel kosong atau sampel dengan DNA tipe liar tidak menghasilkan sinyal analitikal yang dapat mengindikasikan konsentrasi mutasi yang rendah, DNA tipe liar EGFR plasma NSCLC dievaluasi dari 59 sampel yang berbeda. Kriteria penerimaan studi (minimal 95% sampel tipe liar harus memiliki nilai cutoff ∆C<sub>T</sub> di atas cutoff masing-masing) terpenuhi.

### <span id="page-39-2"></span>Batas deteksi (Limit of Detection, LOD)

LOD adalah persentase minimal DNA mutan yang dapat terdeteksi dalam latar belakang DNA tipe liar jika total DNA yang dapat diperkuat (berada dalam rentang input), memproduksi panggilan mutasi yang benar di 95% untuk setiap sampel positif mutasi (C95). Rentang kerja input DNA untuk uji kadar ditentukan oleh rentang yang telah ditentukan sebelumnya dari  $C<sub>I</sub>$  kontrol sebesar 23,70 hingga 31,10.

LOD ditetapkan pada tingkat input DNA yang rendah ( $C<sub>T</sub>$  kontrol sekitar 30,10) menggunakan DNA yang berasal dari jaringan FFPE untuk *therascreen* EGFR RGQ PCR Kit. LOD ditetapkan menggunakan spesimen klinis FFPE dan lini sel FFPE pada tingkat input DNA yang rendah untuk mutasi EGFR tersebut.

Nilai LOD yang ditetapkan menggunakan jaringan FFPE diverifikasi untuk *therascreen* EGFR Plasma RQG PCR Kit dengan DNA yang berasal dari sampel plasma positif mutan yang dibuat.

Klaim LOD akhir yang tertera dalam [Tabel 9,](#page-40-0) halaman berikutnya, menunjukkan persentase mutasi yang menunjukkan prediksi probabilitas panggilan tepat, sebesar 95% untuk masingmasing mutasi.

#### <span id="page-40-0"></span>Tabel 9. LOD untuk setiap uji kadar mutasi EGFR

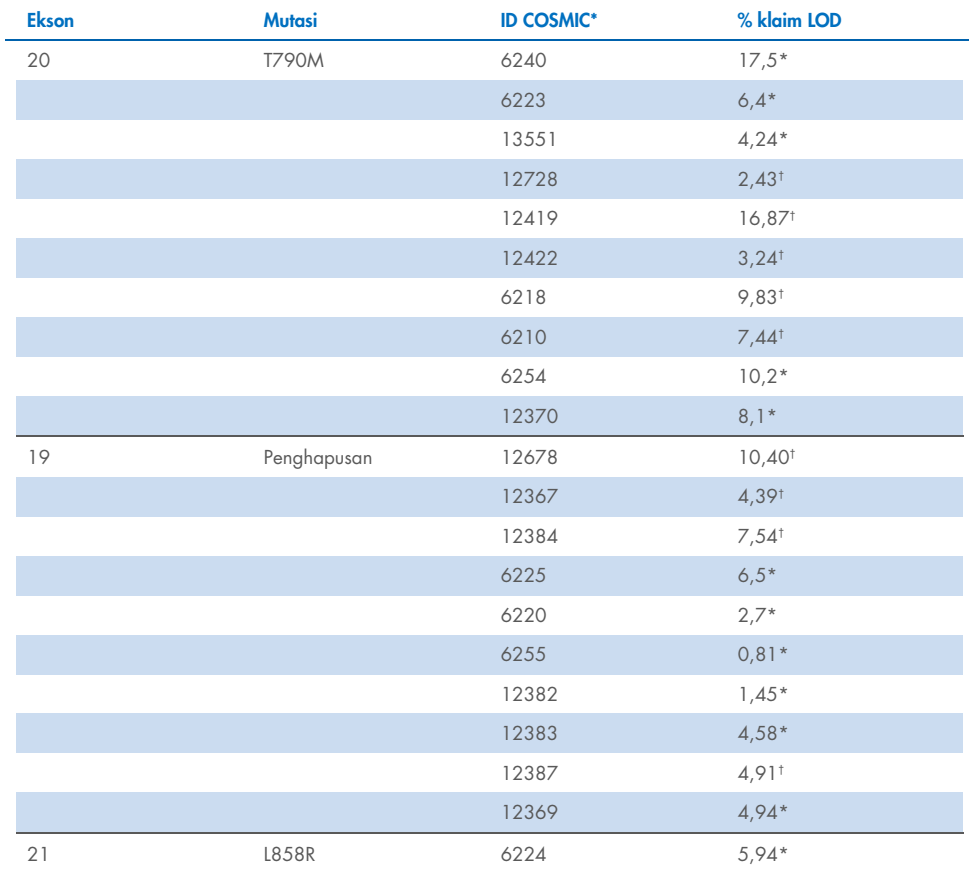

\* Klaim LOD yang terverifikasi dalam plasma sebagai bagian dari studi konfirmasi LOD *therascreen* EGFR Plasma RGQ PCR Kit.

† Mutasi ini tidak terkonfirmasi dalam plasma.

## <span id="page-41-0"></span>Sensitivitas analisis -- Cutoff  $\Delta C_T$  dan rentang cutoff  $\Delta C_T$

Pendekatan berbasis risiko dilakukan sehubungan dengan tingkat positif palsu saat mengatur cutoff uji kadar, dan nilai LOB yang diperkirakan digunakan sebagai satu komponen dalam mengembangkan nilai cutoff.

Rentang cutoff ∆C<sub>T</sub> masing-masing yang ditetapkan untuk setiap uji kadar mutasi dalam *therascreen* EGFR Plasma RGQ PCR Kit disajikan dalam [Tabel 10.](#page-41-3)

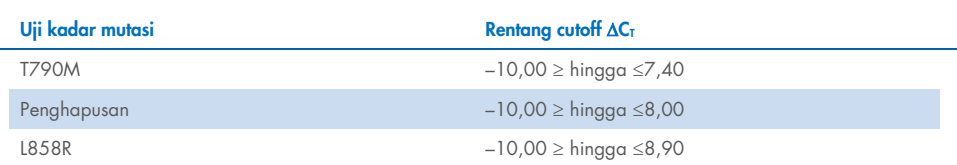

#### <span id="page-41-3"></span>Tabel 10. Rentang cutoff C<sub>T</sub> therascreen EGFR Plasma RGQ PCR Kit ∆

### <span id="page-41-1"></span>Pengulangan dan reproduksibilitas

Pengulangan dan reproduksibilitas dinilai dengan menguji tingkat mutasi pada 3xLOD dalam latar belakang DNA genomik tipe liar pada 3 lokasi pengujian menggunakan beberapa batch kit, operator, dan proses di hari yang berbeda, dengan 2 replika dari setiap sampel. Untuk 3 uji kadar mutasi, 100% sampel DNA mutan menguji positif-mutasi. Sampel tipe liar menguji negatif-mutasi di semua uji kadar pada semua lokasi.

### <span id="page-41-2"></span>Pengaruh input DNA terhadap nilai  $C<sub>T</sub>$

Tingkat input DNA ditetapkan sebagai total jumlah DNA EGFR yang dapat diperkuat dalam sampel seperti yang ditentukan oleh nilai  $C<sub>I</sub>$  dari reaksi kontrol. Untuk menunjukkan bahwa kinerja *therascreen* EGFR Plasma RGQ PCR Kit konsisten di seluruh rentang C<sub>I</sub> reaksi kontrol (23,70–31,10), 3 uji kadar mutasi EGFR diuji terhadap seri pengenceran 1-in-3, enam-titik (DNA yang diekstrak dari lini sel FFPE). C<sub>T</sub> target untuk pengenceran satu, untuk tiap mutasi, adalah sekitar 24,70. Pengenceran akhir, yang menunjukkan C<sub>T</sub> sekitar 32–33, berada di luar rentang C<sub>T</sub> reaksi kontrol. Secara keseluruhan, nilai cutoff ∆C<sub>T</sub> yang diukur di berbagai tingkat total input DNA konsisten di seluruh rentang kerja *therascreen* EGFR Plasma RGQ PCR Kit.

### <span id="page-42-0"></span>Zat yang mengganggu

### Zat yang mengganggu endogen

Zat yang berpotensi mengganggu dimasukkan ke dalam sampel plasma positif mutan 3xLOD yang dibuat. Kemudian sampel diuji dengan *therascreen* EGFR Plasma RGQ PCR Kit. Sampel yang mengandung zat yang berpotensi mengganggu dibandingkan dengan sampel plasma positif mutan 3xLOD yang dibuat yang mengandung zat yang mengganggu yang tidak dimasukkan. Setiap zat yang mengganggu diuji dengan 4 replika.

Selisih >2x simpangan baku (Standard Deviations, SD) (diambil dari studi presisi) antara  $\Delta C_I$ "pengujian" dan "kontrol" (yakni, tidak ada zat yang mengganggu) dianggap menunjukkan potensi gangguan. Dalam hal ini, selisih yang diamati dalam ∆C<sub>T</sub> diberikan.

Konsentrasi pengujian yang tercantum dalam [Tabel 11](#page-43-0) dipilih berdasarkan panduan yang tersedia dalam panduan CLSI EP07-A2 dan merupakan perwakilan konsentrasi maksimal yang diharapkan untuk diamati dalam sampel klinis.

Catatan: Senyawa endogen ini dimasukkan ke dalam sampel plasma positif mutan yang dibuat yang terdiri dari plasma dari donor sehat. Sehingga, senyawa endogen ini akan secara alami terdapat dalam sampel pada konsentrasi yang belum diketahui sebelum dimasukkan. Konsentrasi akhir untuk setiap zat yang berpotensi mengganggu endogen yang diuji akan cenderung lebih besar dari konsentrasi uji.

#### <span id="page-43-0"></span>Tabel 11. Zat yang berpotensi mengganggu endogen

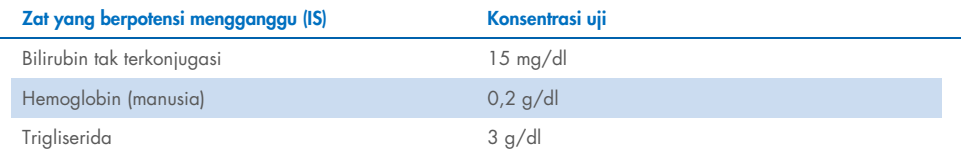

#### Uji kadar T790M

L.

Senyawa endogen berikut pada konsentrasi yang tertera dalam [Tabel 11](#page-43-0) ditunjukkan memiliki pengaruh >2xSD ( $\Delta C$ T 0,40) pada kinerja uji kadar T790M:

■ Trigliserida, selisih ∆CT 1,37

#### Uji kadar penghapusan

Senyawa endogen berikut pada konsentrasi yang tertera dalam [Tabel 11](#page-43-0) ditunjukkan memiliki pengaruh >2xSD ( $\Delta C$ T 0,71) pada kinerja uji kadar penghapusan:

■ Hemoglobin, selisih ∆C<sub>T</sub> 0,80

#### Uji kadar L858R

Senyawa endogen berikut pada konsentrasi yang tertera dalam [Tabel 11](#page-43-0) ditunjukkan memiliki pengaruh >2xSD (ACT 0,56) pada kinerja uji kadar L858R:

- $\bullet$  Bilirubin, selisih ΔC<sub>T</sub> 1,13
- Trigliserida, selisih ∆CT 1,53

### Zat yang mengganggu eksogen

Zat yang berpotensi mengganggu dimasukkan ke dalam sampel plasma positif mutan 3xLOD yang dibuat. Kemudian sampel diuji dengan *therascreen* EGFR Plasma RGQ PCR Kit. Sampel yang mengandung zat yang berpotensi mengganggu dibandingkan dengan sampel plasma positif mutan 3xLOD yang dibuat, yang mengandung zat yang mengganggu yang tidak dimasukkan. Setiap zat yang mengganggu diuji dengan 4 replika.

Selisih >2x simpangan baku (diambil dari studi presisi) antara  $\Delta C_T$  "pengujian" dan  $\Delta C_T$ "kontrol" (yakni, tidak ada zat yang mengganggu) dianggap menunjukkan potensi gangguan. Dalam hal ini, selisih yang diamati dalam ∆CT diberikan.

Konsentrasi pengujian yang tercantum dalam [Tabel 12](#page-44-0) dipilih berdasarkan panduan yang tersedia dalam panduan CLSI EP07-A2 dan merupakan lebihan konsentrasi terapeutik di semua kasus.

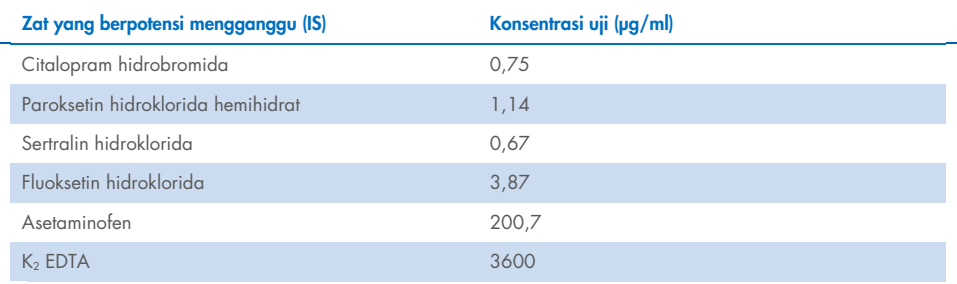

#### <span id="page-44-0"></span>Tabel 12. Zat yang berpotensi mengganggu endogen

#### Uji kadar T790M

Senyawa eksogen berikut pada konsentrasi yang tertera dalam [Tabel 12](#page-44-0) ditunjukkan memiliki pengaruh >2xSD ( $\Delta C_1$  0,40) pada kinerja uji kadar T790M:

- Citalopram hidrobromida, selisih ∆C<sub>T</sub> 0,52
- Sertralin hidroklorida, selisih ∆C<sub>T</sub> 0,47
- Fluoksetin hidroklorida, selisih ∆CT 0,48

#### Uji kadar penghapusan

Senyawa eksogen berikut pada konsentrasi yang tertera dalam [Tabel 12](#page-44-0) ditunjukkan memiliki pengaruh >2xSD ( $\Delta C_T$  0,71) pada kinerja uji kadar penghapusan:

■ Fluoksetin, selisih ∆C<sub>T</sub> 0,73

#### Uji kadar L858R

Senyawa eksogen berikut pada konsentrasi yang tertera dalam [Tabel 12](#page-44-0) ditunjukkan memiliki pengaruh >2xSD ( $\Delta C_T$  0,56) pada kinerja uji kadar L858R:

- Citalopram hidrobromida, selisih ∆C<sub>T</sub> 0,72
- Paroksetin hidroklorida hemihidrat, selisih ∆C<sub>T</sub> 0,92
- Sertralin hidroklorida, selisih ∆C<sub>T</sub> 0,82
- $\bullet$  Fluoksetin hidroklorida, selisih ΔC<sub>T</sub> 0,98
- Asetaminofen, selisih ∆C<sub>T</sub> 0,81
- $K<sub>2</sub>$  EDTA, selisih  $\Delta C<sub>T</sub>$  0,57

## <span id="page-46-0"></span>Kinerja Klinis

Uji klinis NCT01203917 adalah studi fase-IV, berlabel terbuka, lengan-tunggal (single-arm) untuk menilai efisiensi dan keselamatan/tolerabilitas gefitinib lini pertama dalam pasien Kaukasian dengan NSCLC positif mutasi EGFR, tahap IIIA/B/IV.

Kelayakan pasien untuk pendaftaran uji klinis NCT01203917 ditentukan oleh adanya mutasi kepekaan EGFR. Status mutasi EGFR pasien NSCLC dinilai menggunakan Uji Kadar Uji Klinis (Clinical Trial Assay, CTA), dengan DNA dari sampel plasma dan jaringan yang cocok. Studi ini terdiri dari tujuan eksploratori biomarker yang telah direncanakan sebelumnya untuk menentukan apakah sampel plasma dapat dipertimbangkan untuk analisis mutasi jika sampel jaringan tidak tersedia. Hasilnya menunjukkan tingkat tinggi pada kesesuaian antara sampel plasma dan jaringan yang cocok pada persentase 94,3%, dengan spesifisitas uji kadar 99,8% dan sensitivitas sebesar 65,7%.

Pengujian retrospektif spesimen plasma dari pasien yang disaring untuk uji klinis NCT01203917 dilakukan menggunakan *therascreen* EGFR Plasma RGQ PCR Kit. Studi yang menjembatani dilakukan untuk menilai kesesuaian *therascreen* EGFR Plasma RGQ PCR Kit dengan CTA yang digunakan untuk memilih pasien untuk uji klinis NCT01203917. Ekuivalensi antara CTA dan *therascreen* EGFR Plasma RGQ PCR Kit ditunjukkan.

## <span id="page-47-0"></span>Referensi

- 1. Douillard, J.Y., et al. (2014). First-line gefitinib in Caucasian EGFR mutation-positive NSCLC patients: a phase-IV, open-label, single-arm study. Br J Cancer110(1), 55.
- 2. Walsh, K., et. al. (2014) A cautionary lesson on the use of targeted methods for EGFR mutation analysis; a case report. J. Clin. Pathol. 67, 734
- 3. Huang, J., Wang, Y., Zhai, Y., and Wang, J. (2018) Non-small cell lung cancer harboring a rare EGFR L747P mutation showing intrinsic resistance to both gefinitib and osimertinib (AZD9291): A case report. Thorac. Cancer. 9, 745

## <span id="page-48-0"></span>Informasi Kontak

Untuk bantuan teknis dan informasi lebih lanjut, silakan lihat Pusat Dukungan Teknis kami di [www.qiagen.com/Support](http://www.qiagen.com/Support), hubungi 00800-22-44-6000, atau hubungi salah satu Departemen Layanan Teknis QIAGEN atau distributor lokal (lihat sampul belakang atau kunjungi [www.qiagen.com](http://www.qiagen.com/)).

## <span id="page-49-0"></span>Simbol

Simbol berikut ini mungkin terdapat di petunjuk penggunaan atau pada kemasan dan label:

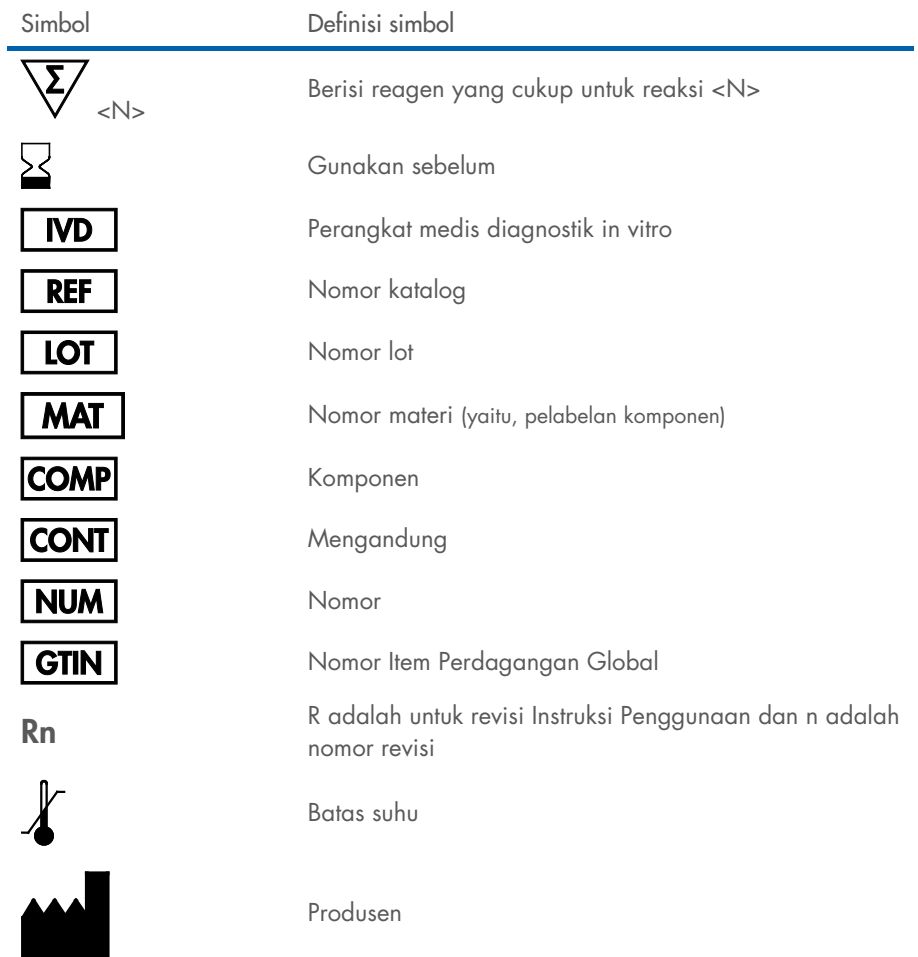

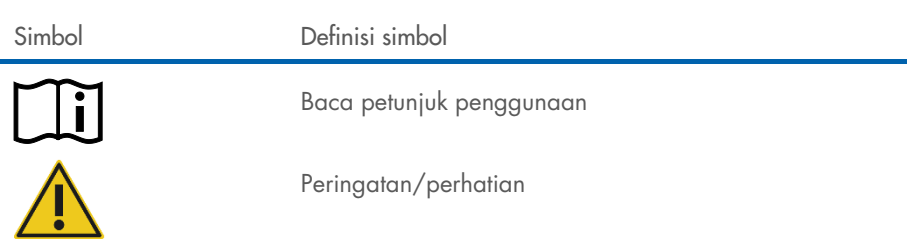

## <span id="page-51-0"></span>Lampiran A: Detail Mutasi

[Tabel 13](#page-51-1) menunjukkan ID COSMIC yang diambil dari Katalog Mutasi Somatis dalam Kanker ([www.sanger.ac.uk/genetics/CGP/cosmic](http://www.sanger.ac.uk/genetics/CGP/cosmic)).

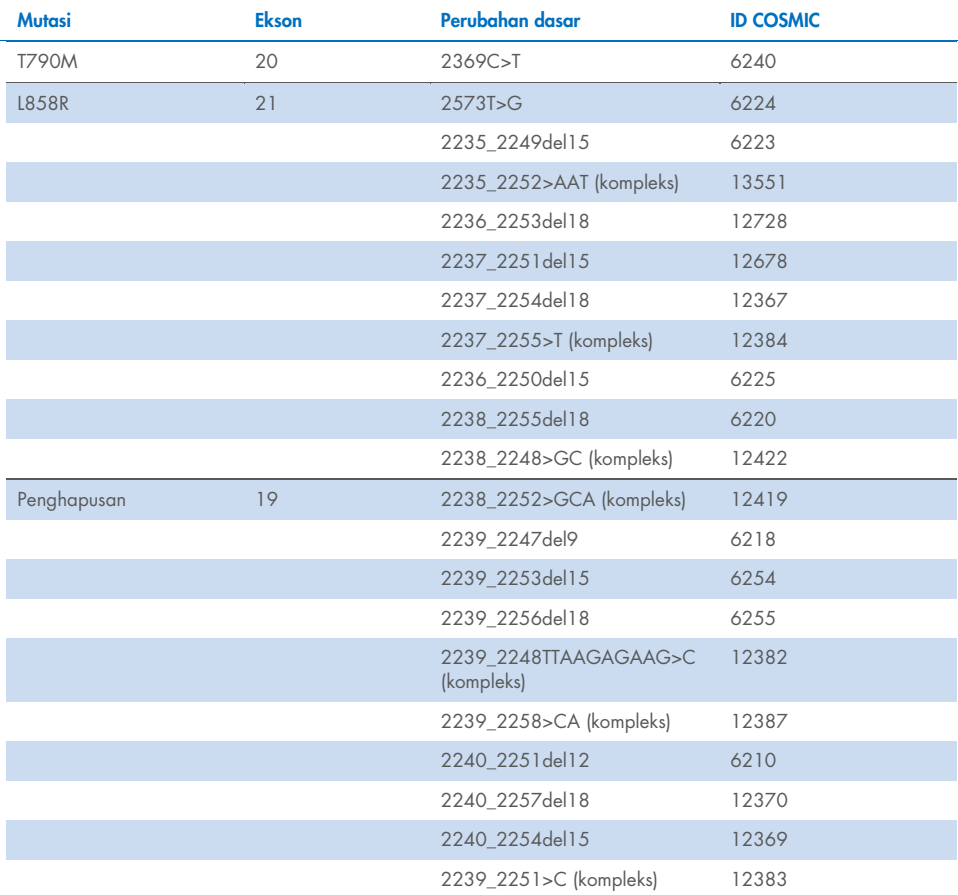

#### <span id="page-51-1"></span>Tabel 13. Daftar mutasi dan ID COSMIC

## <span id="page-52-0"></span>Informasi Pemesanan

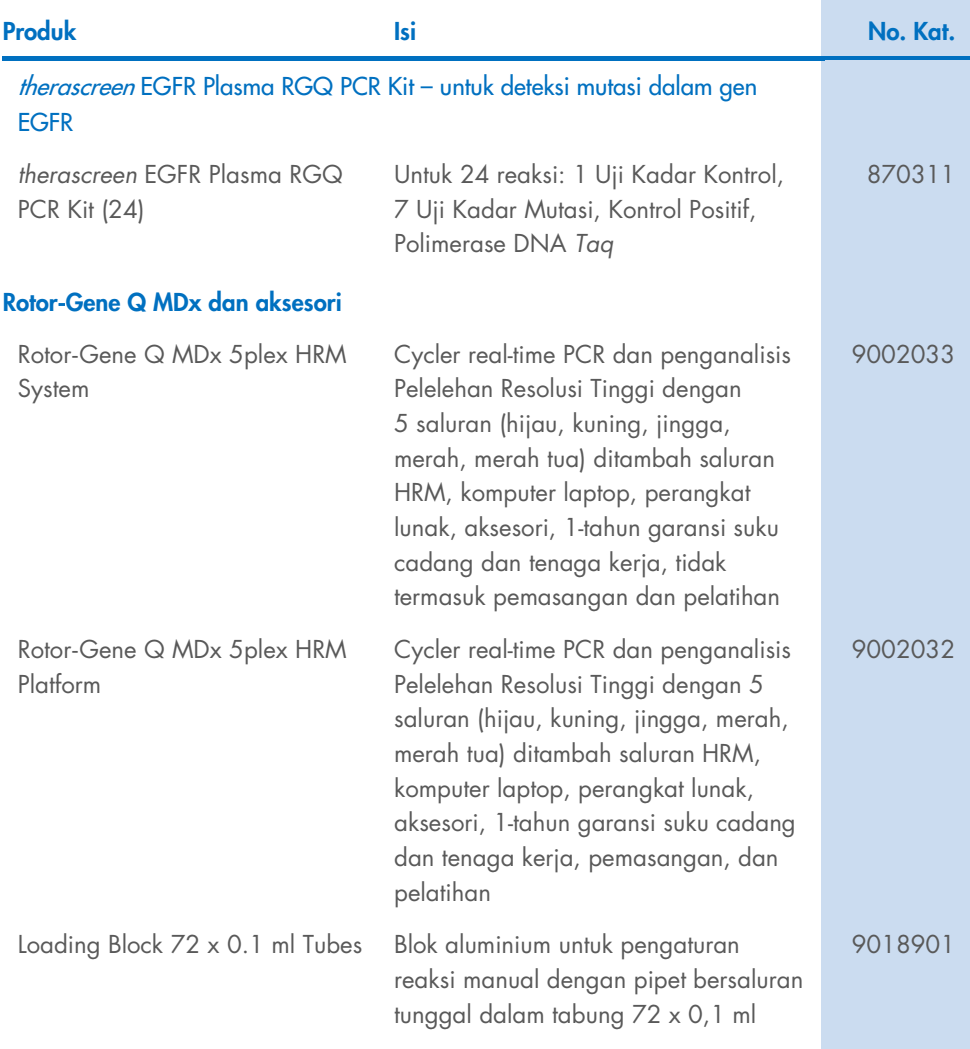

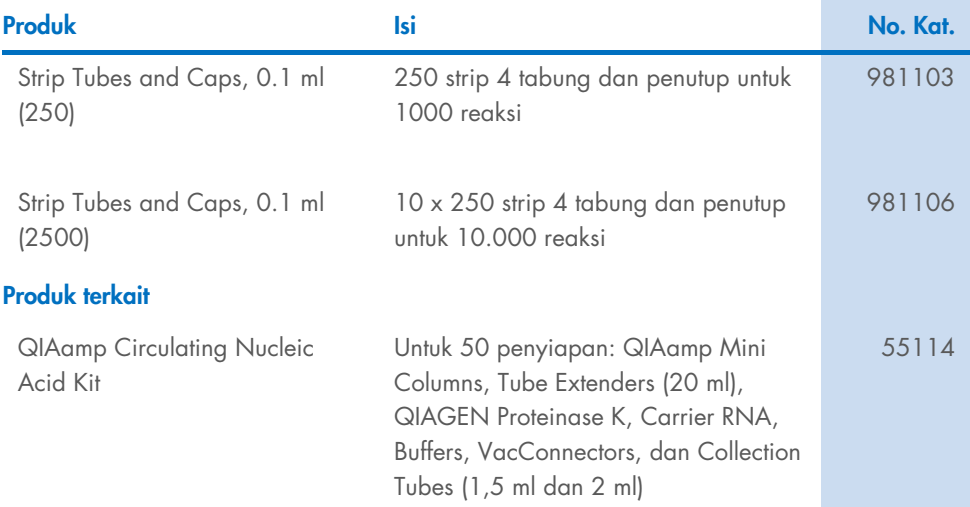

Untuk informasi pelisensian terbaru dan penafian produk-spesifik, lihat buku pegangan atau panduan pengguna kit QIAGEN. Buku pegangan atau panduan pengguna kit QIAGEN tersedia di [www.qiagen.com](https://www.qiagen.com/) atau dapat dipesan dari Layanan Teknis QIAGEN atau distributor lokal Anda.

## <span id="page-54-0"></span>Riwayat Revisi Dokumen

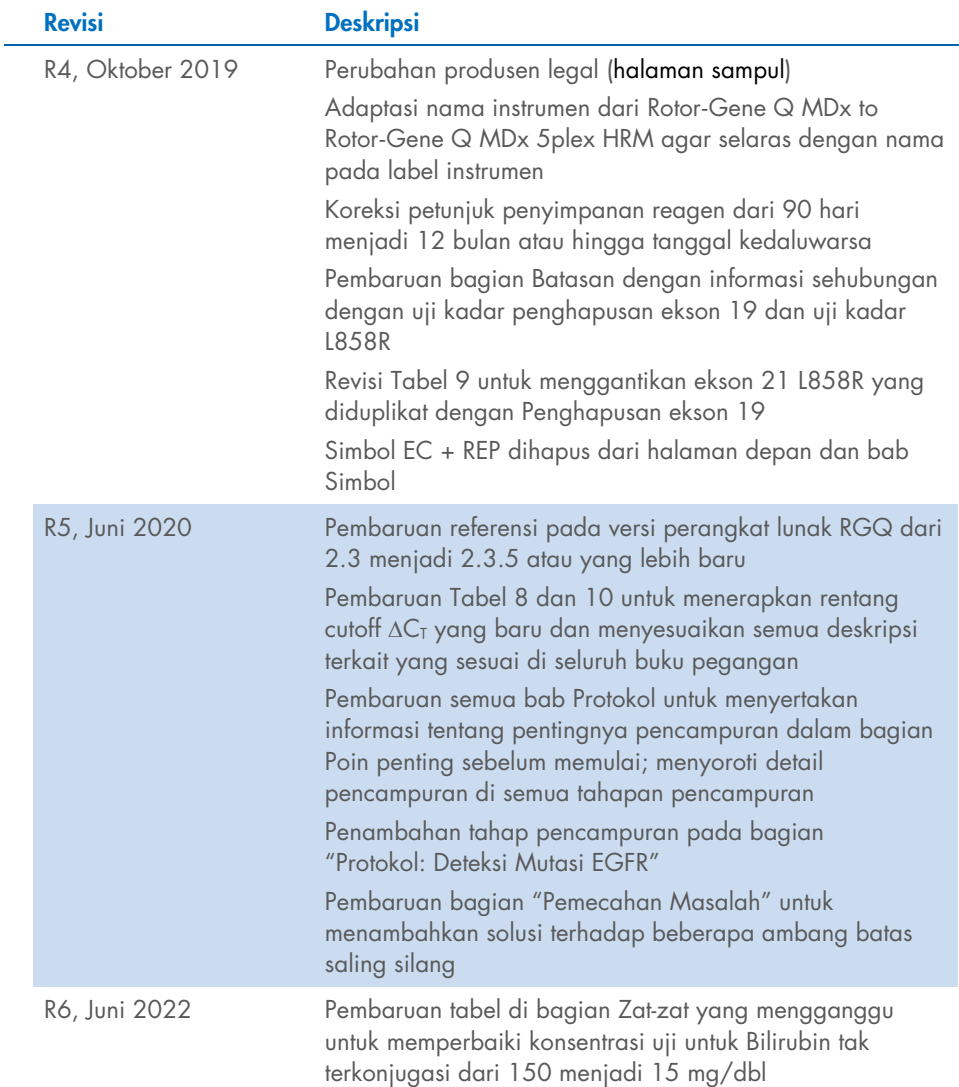

Halaman ini sengaja dikosongkan

Halaman ini sengaja dikosongkan

Halaman ini sengaja dikosongkan

#### Perjanjian Lisensi Terbatas untuk *therascreen*® EGFR Plasma RGQ PCR Kit

Penggunaan produk ini menyatakan perjanjian pembeli atau pengguna produk dengan ketentuan berikut:

1. Produk hanya boleh digunakan sesuai dengan protokol yang disediakan bersama produk dan buku pegangan ini dan hanya digunakan dengan komponen yang terdapat di dalam panel saja. QIAGEN tidak memberikan lisensi apa pun berdasarkan kekayaan intelektualnya untuk menggunakan atau menggabungkan komponen yang tersedia dengan panel ini dengan komponen apa pun yang tidak termasuk dalam panel ini kecuali sebagaimana dijelaskan dalam protokol yang disediakan dengan produk, buku pegangan ini, dan protokol tambahan yang tersedia di [www.qiagen.com](http://www.qiagen.com/). Beberapa protokol tambahan ini telah disediakan oleh pengguna QIAGEN bagi pengguna QIAGEN. Protokol-protokol tersebut belum diuji secara menyeluruh atau dioptimalkan oleh QIAGEN. QIAGEN tidak memberi<br>garansi atau menjamin bahwa protokol tersebut tidak melanggar hak-hak pihak

2. Selain lisensi yang dinyatakan secara tegas, QIAGEN tidak membuat jaminan bahwa panel ini dan/atau penggunaannya tidak melanggar hak-hak pihak ketiga.

3. Panel ini serta komponennya dilisensikan untuk penggunaan satu kali dan tidak boleh digunakan kembali, diperbarui, atau dijual kembali.

4. QIAGEN secara khusus menyangkal segala lisensi lain, yang dinyatakan secara tegas maupun tersirat selain yang dinyatakan secara tegas di atas.

5. Pembeli dan pengguna panel setuju untuk tidak mengambil atau mengizinkan orang lain mengambil langkah apa pun yang dapat menyebabkan atau mendukung tindakan apa pun yang dilarang di atas. QIAGEN dapat memberlakukan larangan Perjanjian Lisensi Terbatas ini di Pengadilan mana pun, dan akan memulihkan semua biaya investigasi dan Pengadilannya, termasuk biaya pengacara, dalam tindakan apa pun untuk menegakkan Perjanjian Lisensi Terbatas ini atau<br>hak kekayaan intelektualnya yang terkait dengan panel dan/atau ko

Untuk ketentuan lisensi yang diperbarui, lihat [www.qiagen.com](http://www.qiagen.com/).

Merek Dagang: QIAGEN®, Sample to Insight®, QIAamp®, *therascreen*®, Rotor-Gene®, Scorpions® (QIAGEN Group); FAM™, HEX™ (Thermo Fisher Scientific Inc.); IRESSA® (AstraZeneca Group). Nama, merek dagang terdaftar, dll. yang digunakan di dalam dokumen ini, meski tidak secara khusus ditandai sebagaimana<br>demikian, tidak akan dianggap sebagai tanpa perlindungan undang-undang.

Juni-2022 HB-1898-007 1127512ID © 2022 QIAGEN, hak cipta dilindungi undang-undang.

Pemesanan [www.qiagen.com/shop](http://www.qiagen.com/shop) | Dukungan Teknis [support.qiagen.com](http://support.qiagen.com/) | Situs Web [www.qiagen.com](http://www.qiagen.com/)